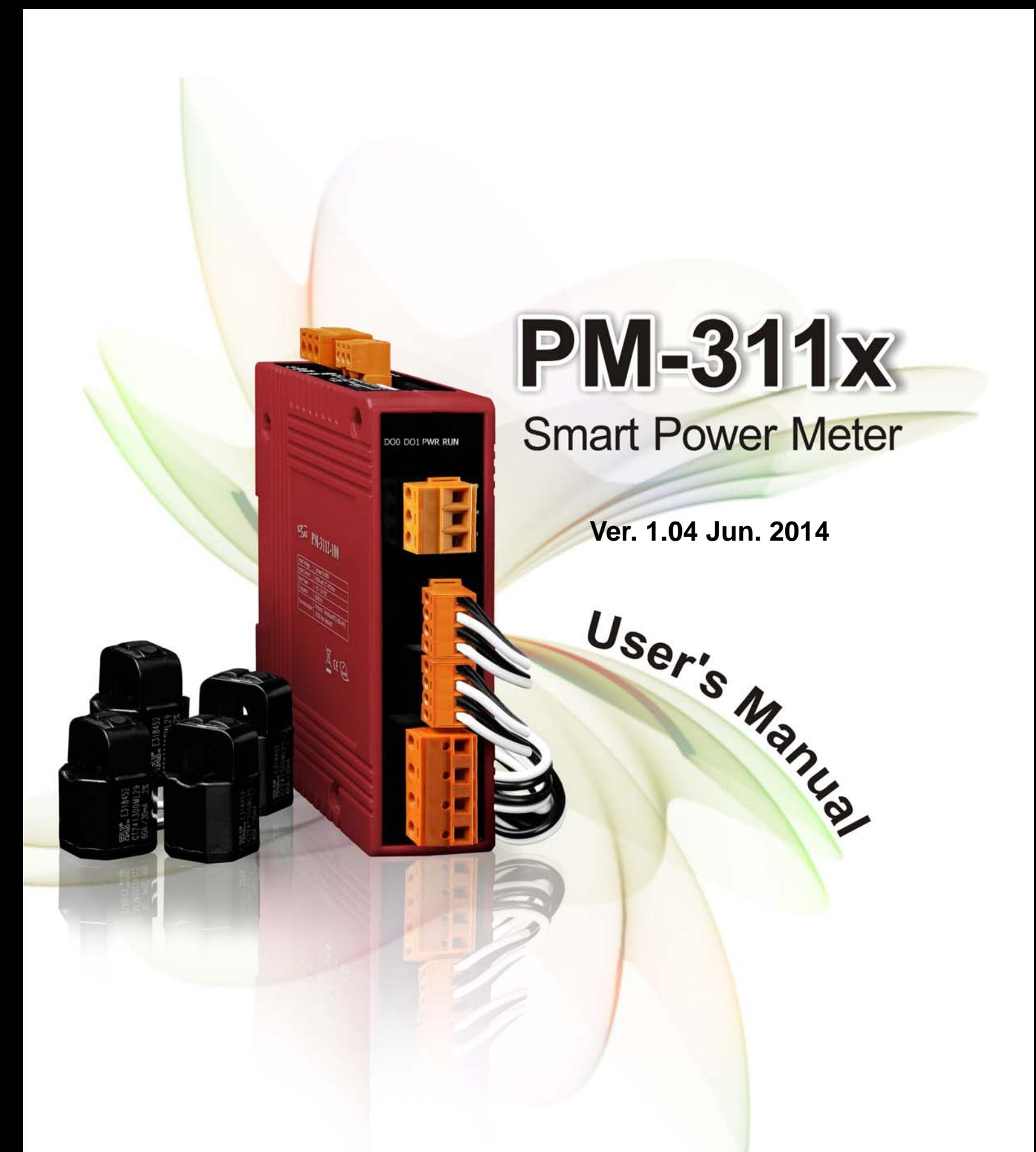

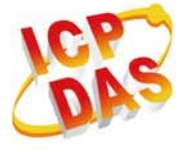

ICP DAS Co., Ltd. No. 111, Guangfu N. Rd., Hukou Township, Hsinchu County, Taiwan 30351, R.O.C. TEL: 886-3-597-3366 FAX: 886-3-597-3733 http:// www.icpdas.com E-mail: service@icpdas.com

www.icpdas.com

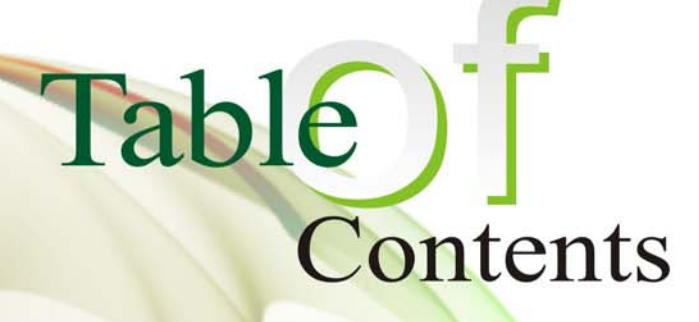

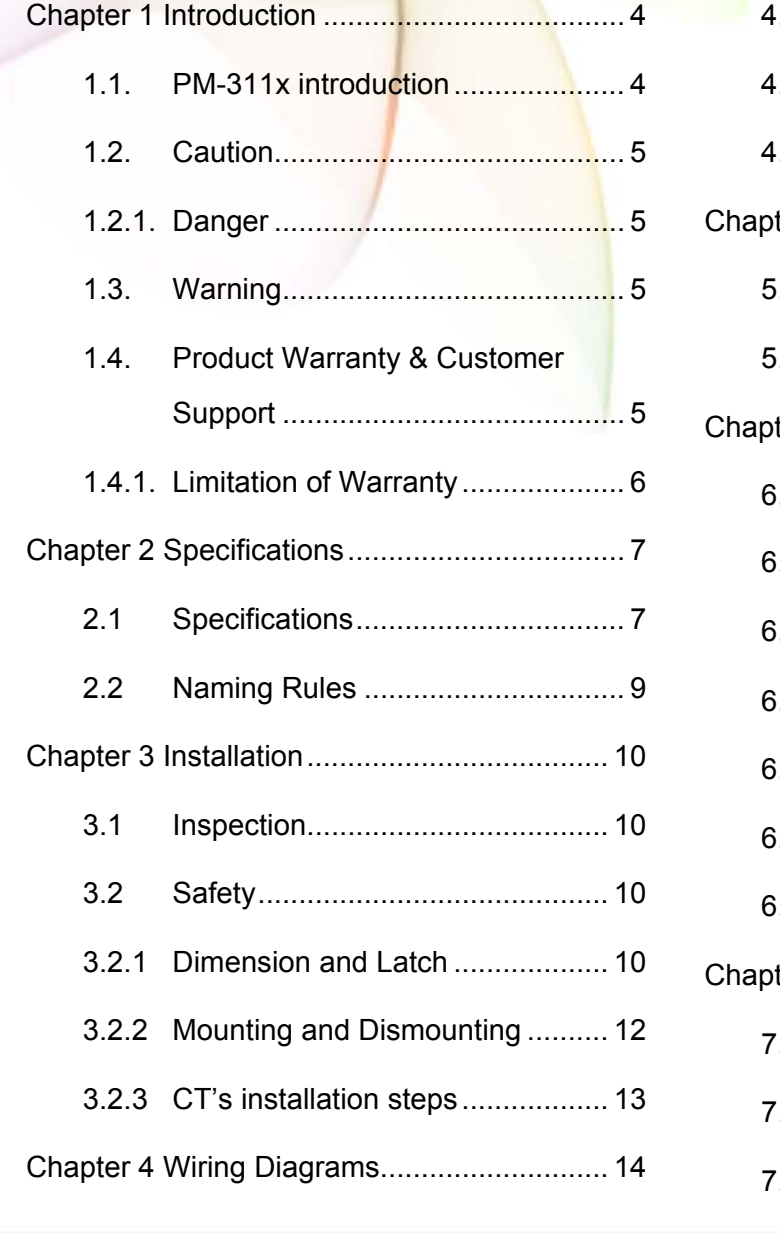

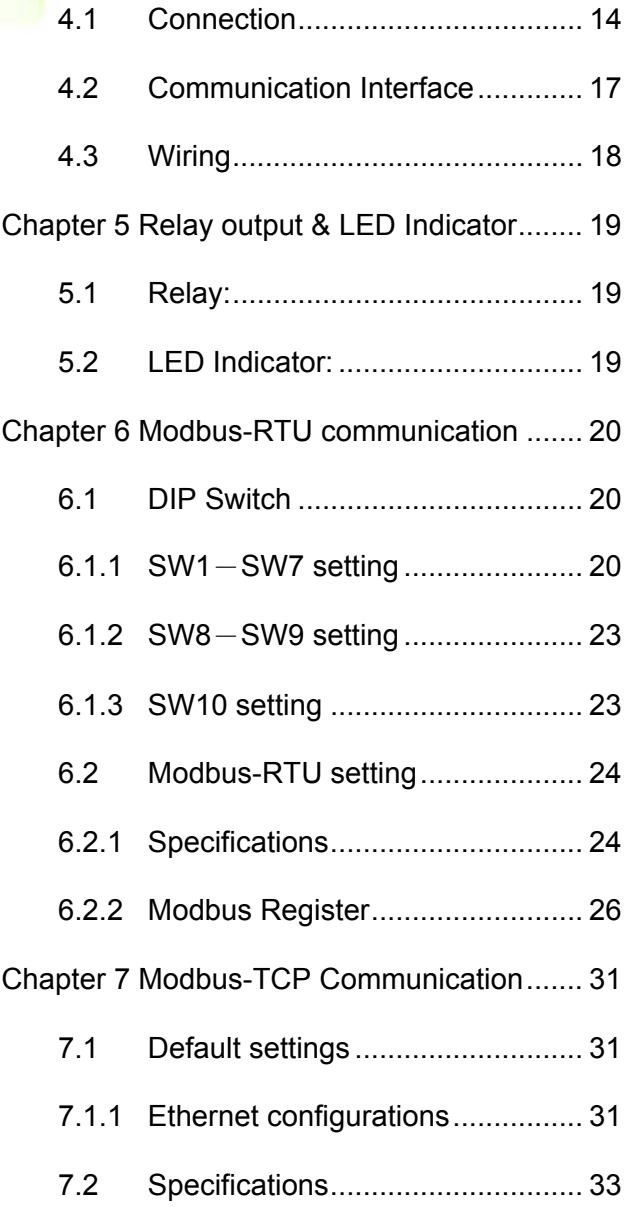

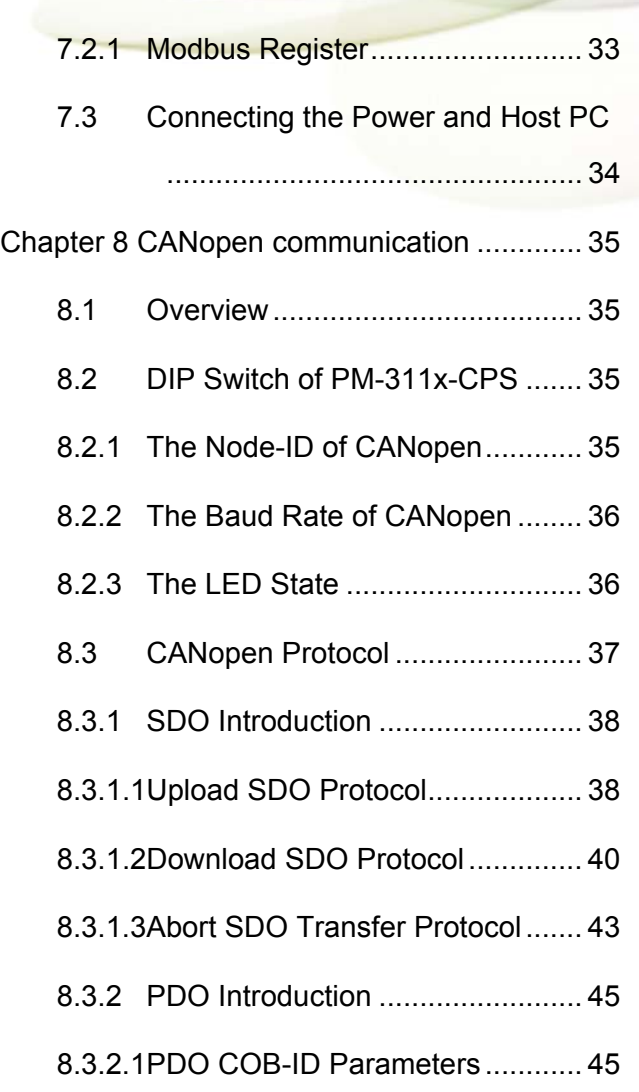

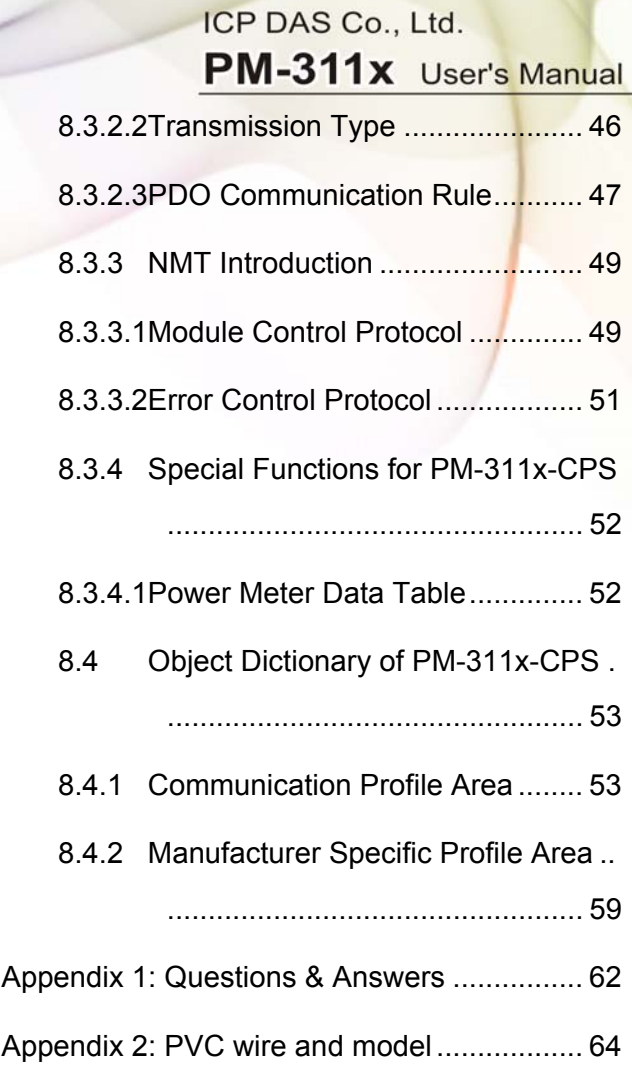

# **Chapter 1 Introduction**

## **1.1. PM-311x introduction**

ICP DAS brings the most powerful, cost-effective, advanced Smart Power Meters PM-3000 series that gives you access to real-time electric usage for single-phase power measurement. With its high accuracy (<0.5%, PF=1 ), the PM-3000 series can be applied to both low voltage primary side and/or medium/high voltage secondary side and enables the users to obtain reliable and accurate energy consumption readings from the monitored equipments in real time under operation. These compact size and cost-effective power meters are equipped with revolutionary wired clip-on CT (various types, support input current up to 200 A). It operates over a wide input voltages range 10 ~ 300 VAC which allows worldwide compatibility. And with 2 channels relay output, it can be linked with sirens or lightings for alarm messages. It also supports Modbus RTU, Modbus TCP or CAN bus protocols for easy integration.

Features:

- True RMS Power Measurements
- Energy Analysis for 1P2W, 1P4W
- Current Measurements Up to 200 A with Different CT Ratio
- Voltage Measurements Up to 300 V
- Clip-on CT for Easy Installation
- W Accuracy Better than 0.5% (PF=1)
- Supports RS-485, Ethernet, CAN bus Interface
- Supports Modbus RTU, Modbus TCP, CANopen protocols.
- Supports 2-Power Relay Output (Form A)

# **1.2. Caution**

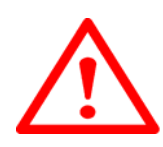

### **1.2.1. Danger**

The meter contains hazardous voltages, and should never be disassembled. Failing to follow this practice will result in serious injury or death. Any work on or near energized meters, meter sockets, or other metering equipment could induce a danger of electrical shock. It is strongly recommended that all work should be performed only by qualified industrial electricians and metering specialist. ICP DAS assumes no responsibility if your electrical installer does not follow the appropriate national and local electrical codes.

## **1.3. Warning**

ICP DAS assumes no liability for any damage resulting from the use of this product. ICP DAS reserves the right to change this manual at any time without notice. The information furnished by ICP DAS is believed to be accurate and reliable. However, no responsibility is assumed by ICP DAS for its use, not for any infringements of patents or other rights of third parties resulting from its use.

### **1.4. Product Warranty & Customer Support**

ICP DAS warrants all products free from defects in material and workmanship for a period of one year from the date of shipping. During the warranty period, we will, at our position, either repair or replace any product that proves to be defective. To report any defect, please contact :**+886-3- 597-3366** or **service@icpdas.com**.

Please have the model, serial number and a detailed problem description available when you call. If the problem concerns a particular reading, please have all meter readings available. When returning any merchandise to ICP DAS, a return SN. is required.

## **1.4.1. Limitation of Warranty**

This warranty does not apply to defects resulting from unauthorized modification, misuse, or use for reason other than electrical power monitoring. The supplied meter is not a user-serviceable product.

# **Chapter 2 Specifications**

# **2.1 Specifications**

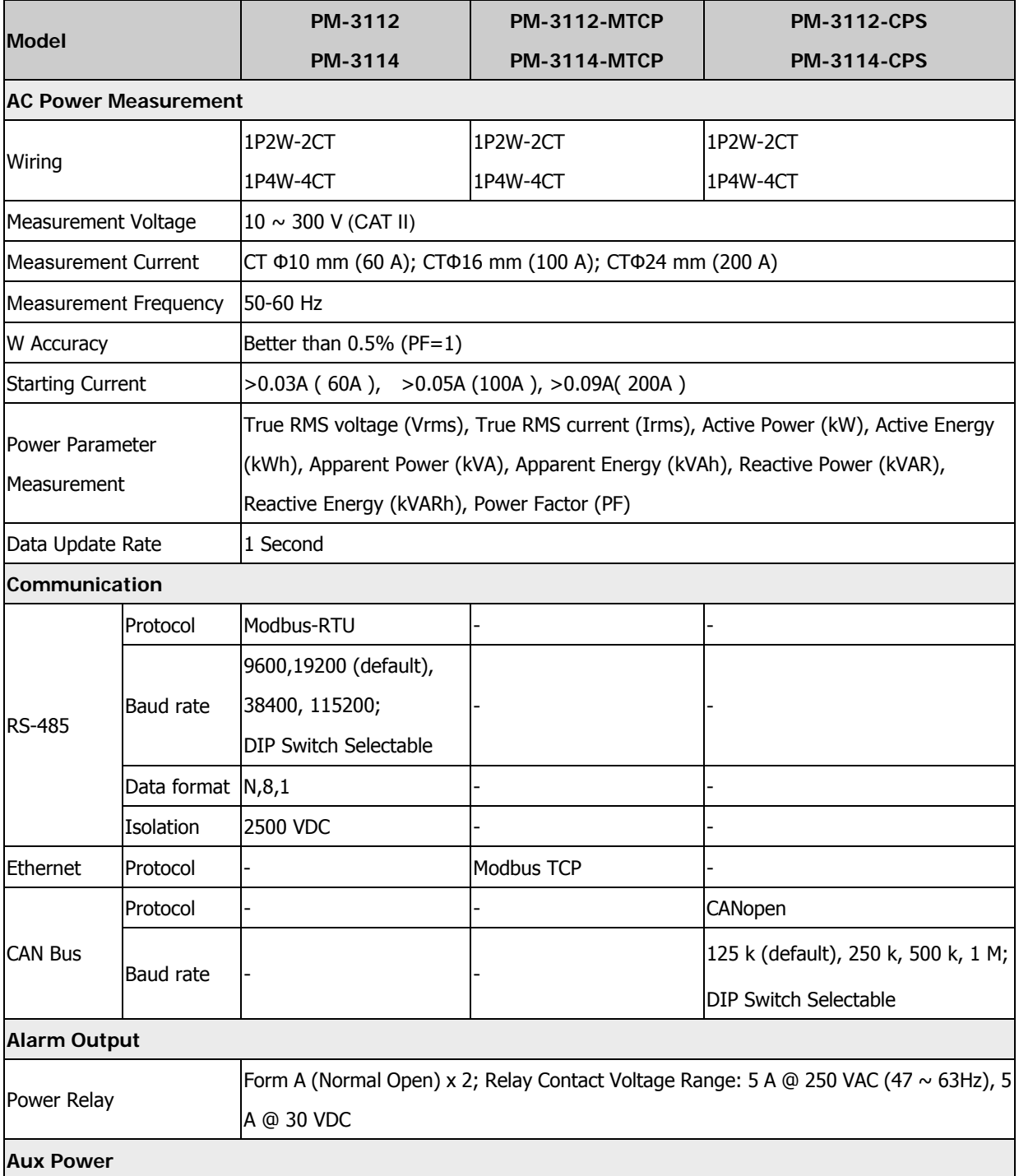

ICP DAS Co., Ltd.

#### **PM-311x** User's Manual

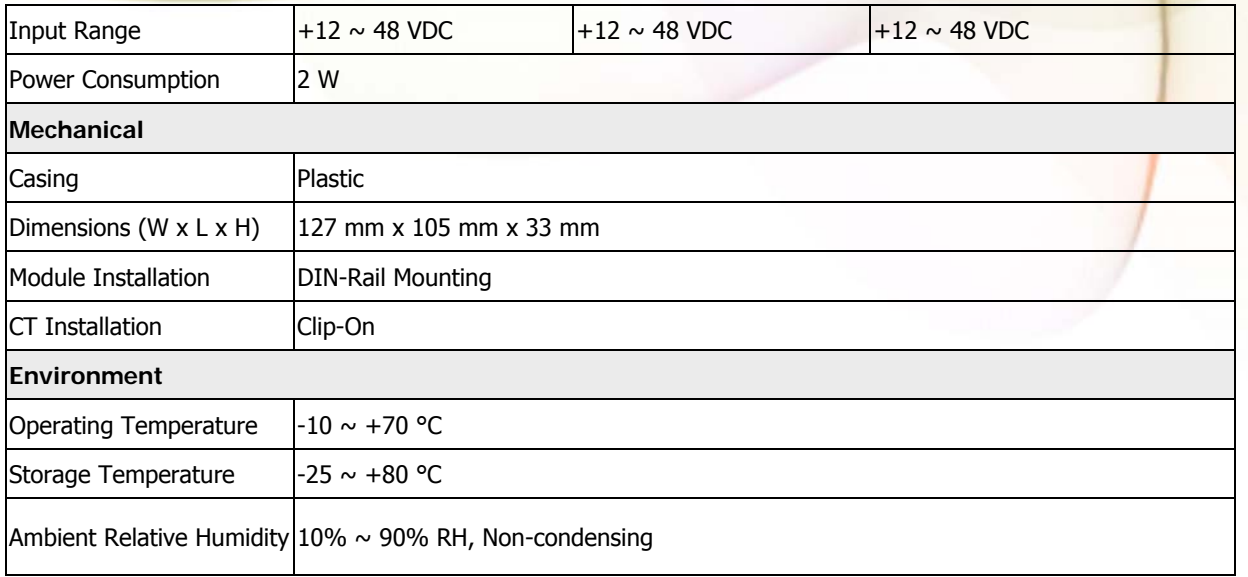

Field Wiring Terminal Markings:

3.81mm: Use Copper Conductors Only, wires range 16-26 AWG, torque value 3.0 lb-in.

5.08mm: Use Copper Conductors Only, wires range 12-24 AWG, torque value 7.0 lb-in.

7.62mm: Use Copper Conductors Only, wires range 12-24 AWG, torque value 4.5 lb-in.

# **2.2 Naming Rules**

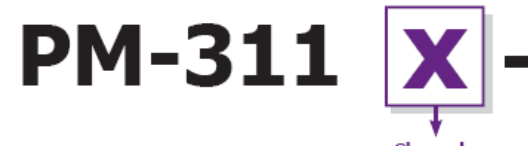

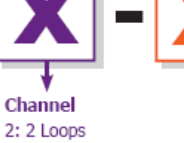

4:4 Loops

CT size (measurement) 100: CTΦ10 mm (0  $\sim$  60 A) 160: CTΦ16 mm (0 ~ 100 A) 240: CTΦ24 mm  $(0 ~ 200 A)$ 

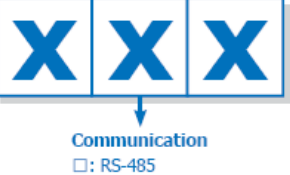

 $\square$ : RS-485 **CAN: CAN Bus** CPS: CANopen MTCP: Modbus TCP

# **Chapter 3 Installation**

# **3.1 Inspection**

The instrument is no longer safe when,

- a) Shows clear signs of damage
- b) Does not work
- c) Long storage under extreme conditions
- d) Damage during shipment

### **3.2 Safety**

Please use the soft dry clothes to clean the instrument.

Please do not use any chemical or detergent or volatile solvents to clean the instrument, in order to avoid any possibility of the cover damage.

# **3.2.1 Dimension and Latch**

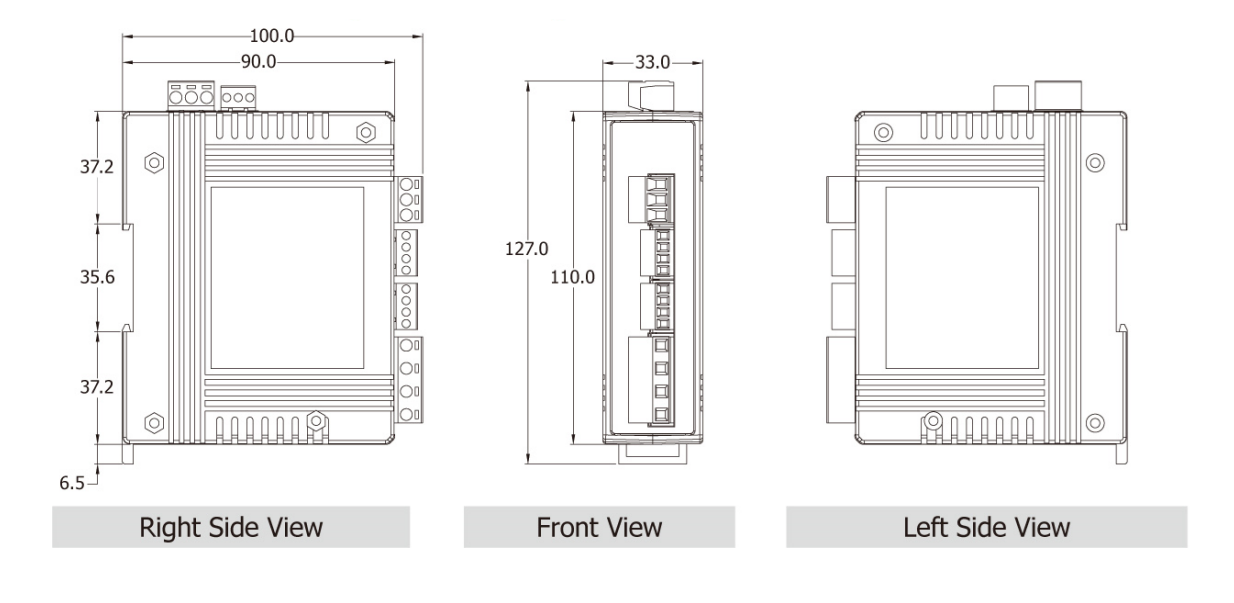

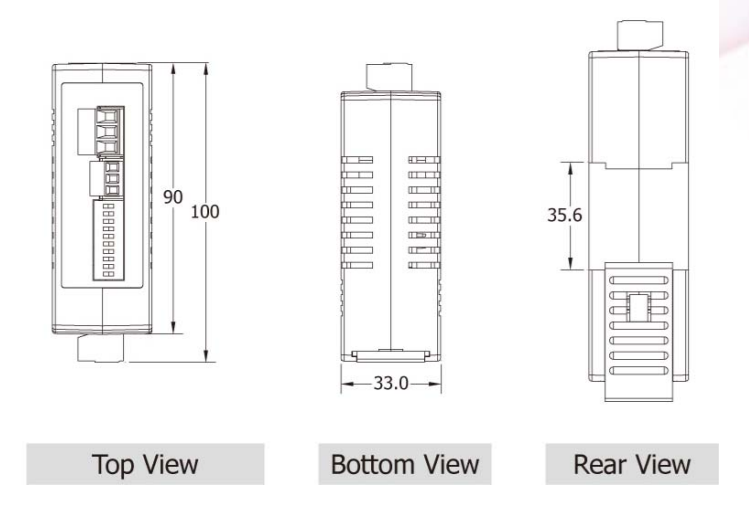

- Products come with external split type clip-on CT's. Disconnect the CT's or use other CT's is highly prohibited.
- Please read this operation manual carefully before using.
- Please re-confirm the measure position.
- PM-311x series can be installed as rail mounting mode or embedded, no need to drill a hole or screw to fix it (rail mounting width can up to the length of 35 mm).
- Meter auxiliary power for PM-311x series is DC +12V ~+48V or DC +10V ~+30V (For PM-311x-xxxC version).

## **3.2.2 Mounting and Dismounting**

#### **Mounting**

Assembly: Place the PM-311x on the DIN-Rail. Push the front of the PM-311x toward the mounting surface until it audibly snaps into place.

Dismantling: Pull out the latch and then remove the PM-311x from the DIN-rail.

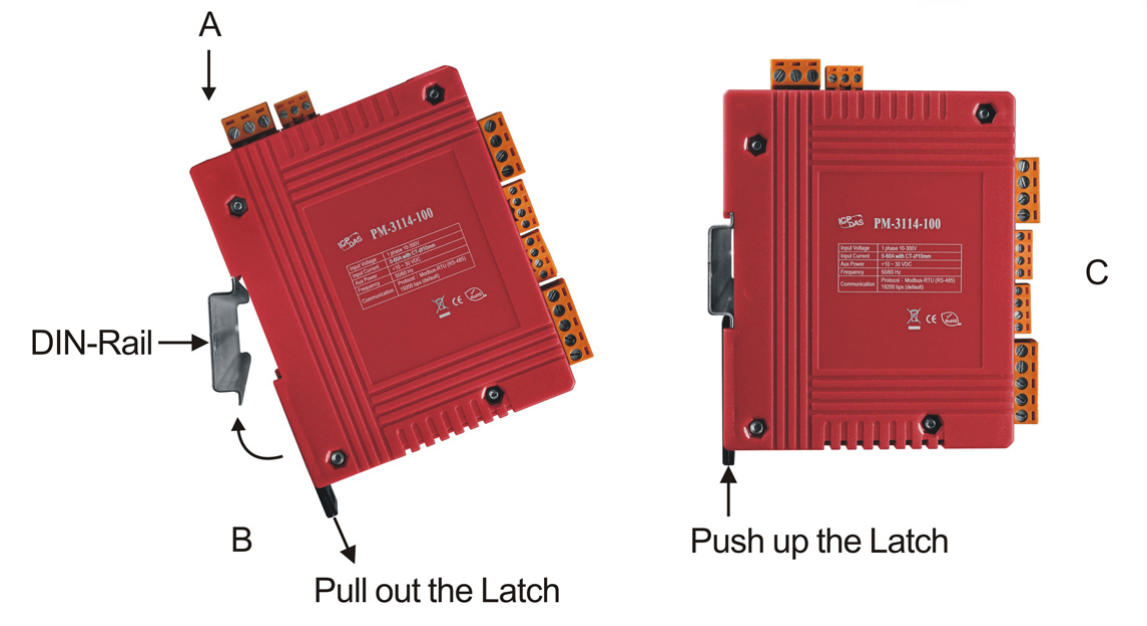

- Wire Disconnection
	- 1. Open the CT clip to detach the CT, do not remove the CT terminal lines if possible

Note: if you need to remove the terminal lines, always detach the CT before removing the CT terminal lines. Otherwise the CT may develop open-circuit secondary voltages which may be hazardous to personnel or damaging to the CT or equipment connected in the secondary circuit.

- 2. Disconnect the voltage input wires from terminals and wrap the wire tips with plastic tape.
- 3. Disconnect the communication wires from terminal.
- 4. Disconnect the auxiliary power from terminal and wrap the wire tip with plastic tape.

# **3.2.3 CT's installation steps**

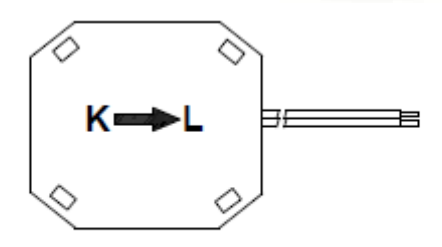

**Bottom view** 

 At the bottom of the CT, there is a "K  $\rightarrow$ L" mark.

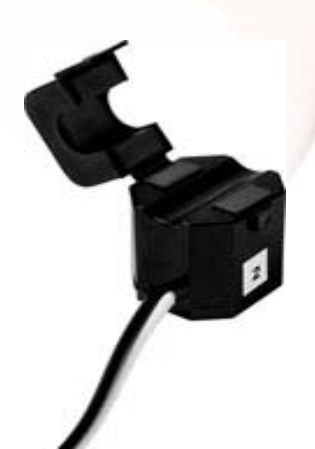

Open the CT clip.

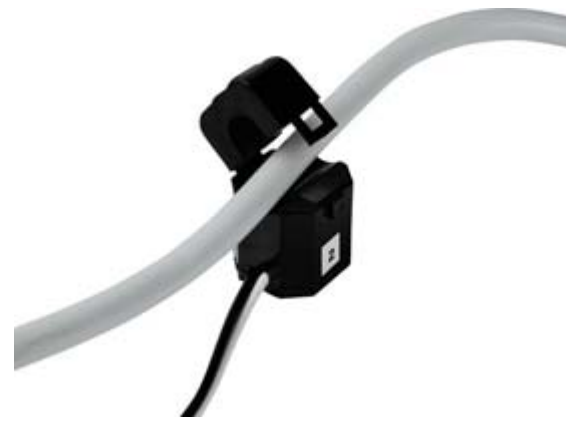

 Make sure the power current direction follow the "K→L" mark on the CT and then close the CT clip.

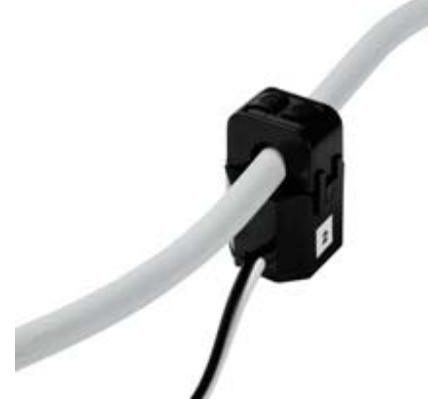

Installation steps finished.

# **Chapter 4 Wiring Diagrams**

# **4.1 Connection**

#### **PM-3112 series**

Please firstly check the current input terminal, and then in the white black, white black wired sequences (CT1-K,CT1-L,CT2-K,CT2-L). After connect the CT's, clip on CT's. Make sure the arrow direction sign on CT's follows current flow direction (K $\rightarrow$ L).

#### **Note: it must be in the same direction**.

Connect the AC voltage input terminal. For PM-3112, connect V1- V1+ and V2- V2+.

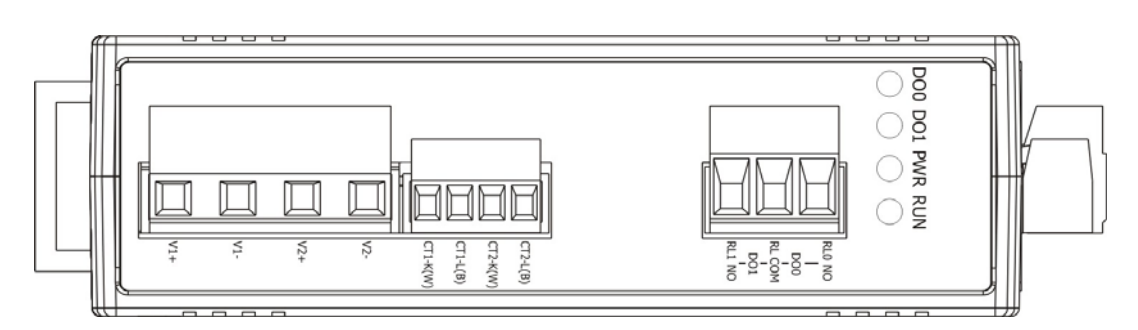

#### **PM-3114 series**

Please firstly check the current input terminal, and then in the white black, white black wired sequences (CT1-K,CT1-L,CT2-K,CT2-L,CT3-K,CT3-L,CT4-K,CT4-L). After connect the CT's, clip on CT's. Make sure the arrow direction sign on CT's follows current flow direction ( $K\rightarrow L$ ).

#### **Note: it must be in the same direction.**

Connect the AC voltage input terminal. For PM-3114, connect V1- V1+ and V2- V2+.

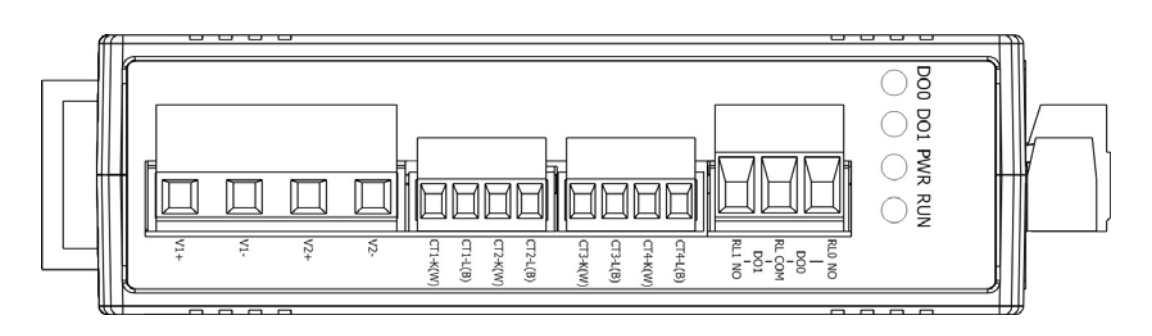

#### **AC Voltage Input**

PM-311x series: Input Voltage up to 300V,

When input voltage larger than 300V, please add the PT (power transformer), and Change PT Ratio setup.

Notice: Please check the L-N connection of PM-311x-xxxC series or it will cause the damage. Please refer the following diagram.

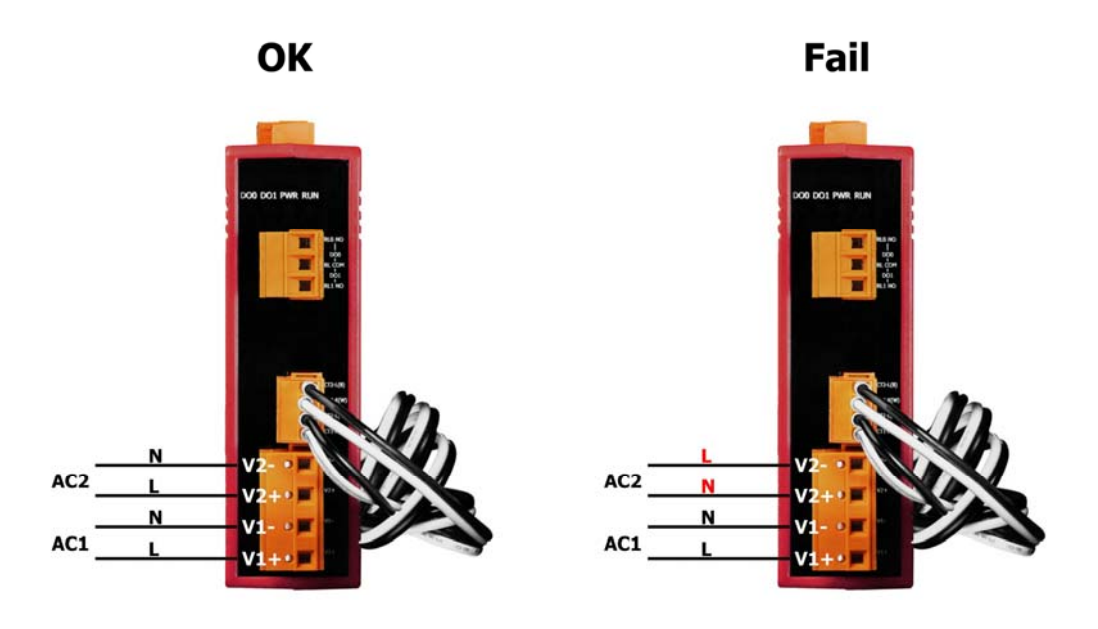

#### **Current Input**

- 1. The external CT's are fragile, please handle with care.
- 2. The current input of PM-311x series is in mA range. **Only the ex-factory attached CT's can be used.** The other CT's, for example, from panel will damage the instrument due to its large current (around 5A)
- 3. When more than one smart meters (PM-311x series) are installed, please do not disconnect the CT with its original meter and mix use with each other. Since each set of smart meter (PM-311x series) and its attached split type clip-on CT are calibrated set by set. The mix use may cause wrong measurements.
- 4. To install CT's correctly, please ensure the CT lines sequences is right before clip the CT's onto the power cable of the monitoring equipment. (Detail will be found in next section)
- 5. **When measuring the current, the secondary circuit of a CT should never**

**be opened when a load is passing through its primary. Make sure you always open the CT clip to detach the CT before removing the terminal lines. Otherwise, it will cause severe injury.**

- 6. Please handle with extra care, especially when the operation space of CT's is limited.
- 7. The current direction must follow K-L marked on CT's.
- 8. Please select the right size CT's for different size of monitoring equipment cables:

power cable diameter  $\langle$  Φ10 use 60A CT, Φ10 $\sim$ Φ16 use 100A CT, Φ16 $\sim$ Φ24 use 200A CT。

9. The maximum current value cannot exceed the CT rating.

### **4.2 Communication Interface**

PM-311x (RS-485, Modbus-RTU)

Connect RS-485 D+, D- ("D+","D-" sequence base on the top cover mark showed) And then, add the auxiliary power · DC+12~+48V (PWR, GND, F.G.)

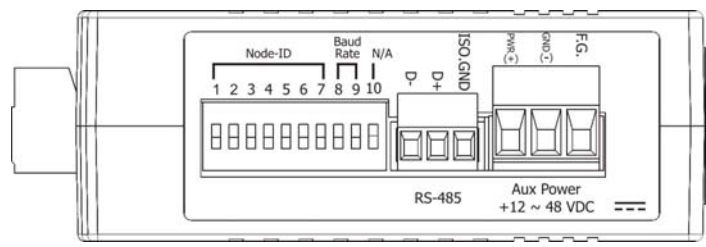

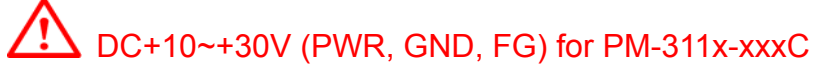

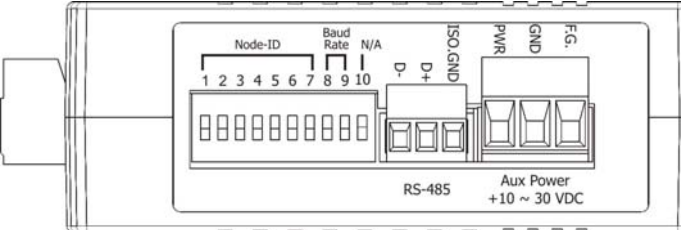

 PM-311x –MTCP (Ethernet, Modbus-TCP) Connect Ethernet (RJ-45)

And then, add the auxiliary power · DC+12~+48V (PWR, GND, F.G.)

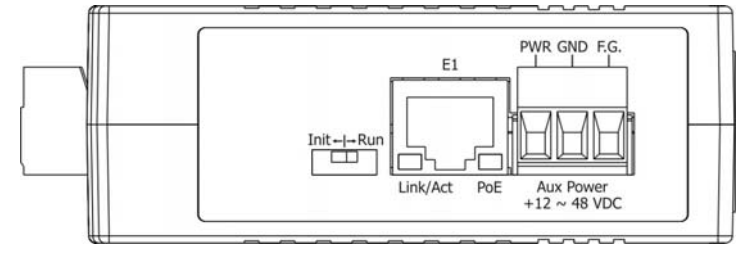

PM-311x-CPS (CANopen)

Connect CAN H, CAN L ("H", "L" sequence base on the top cover mark showed) And then, add the auxiliary power • DC+12~+48V (PWR, GND, FG)

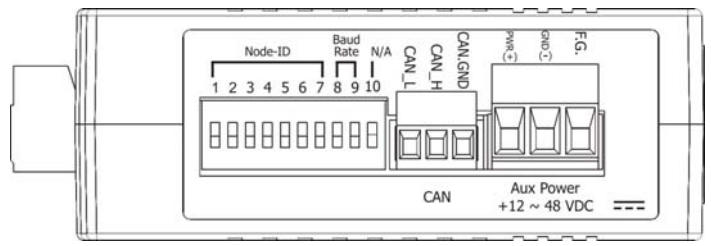

# **4.3 Wiring**

1P2W-2CT (PM-3112 Series)

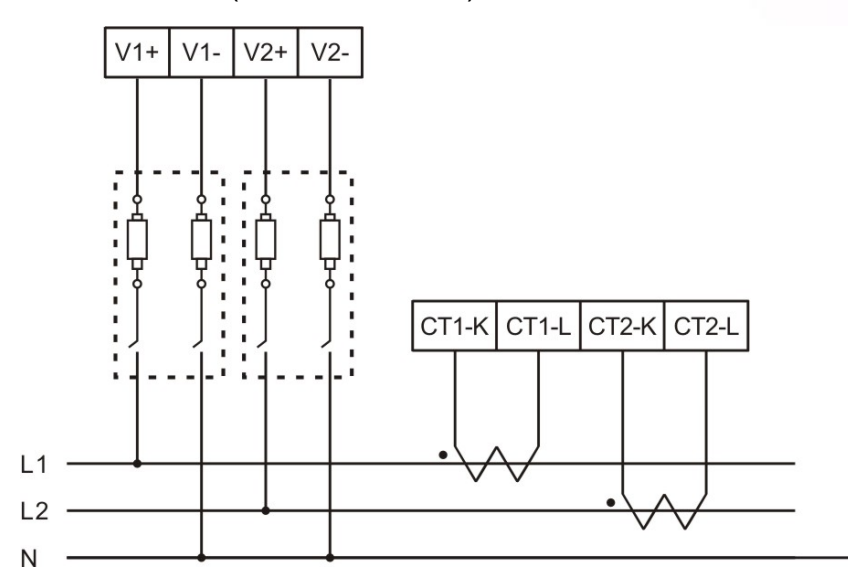

1P4W-4CT(PM-3114 Series)

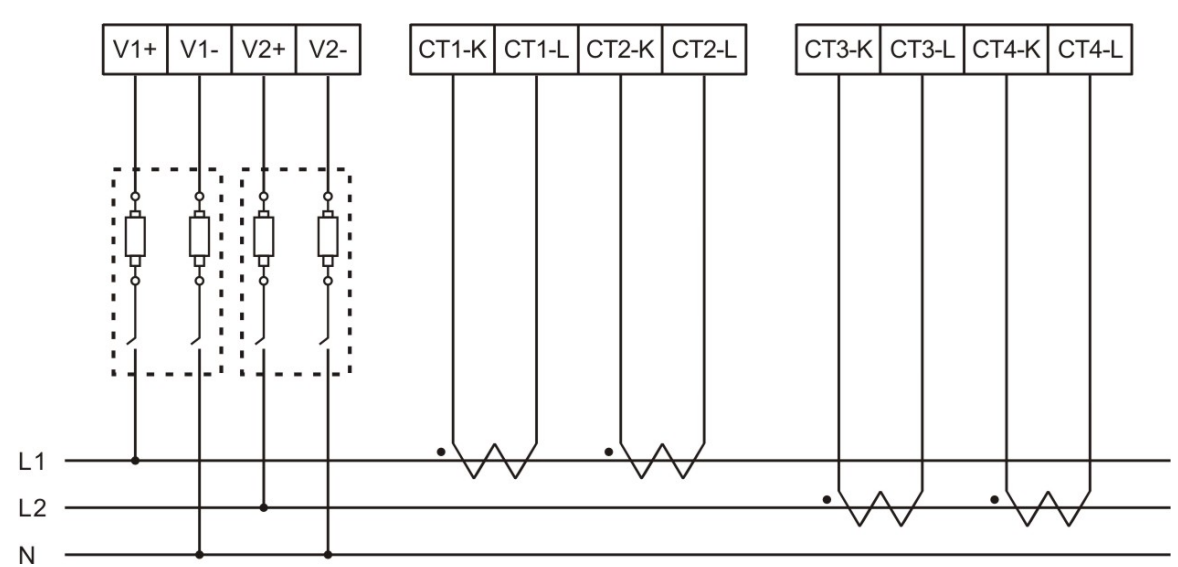

# **Chapter 5 Relay output & LED Indicator**

### **5.1 Relay**:

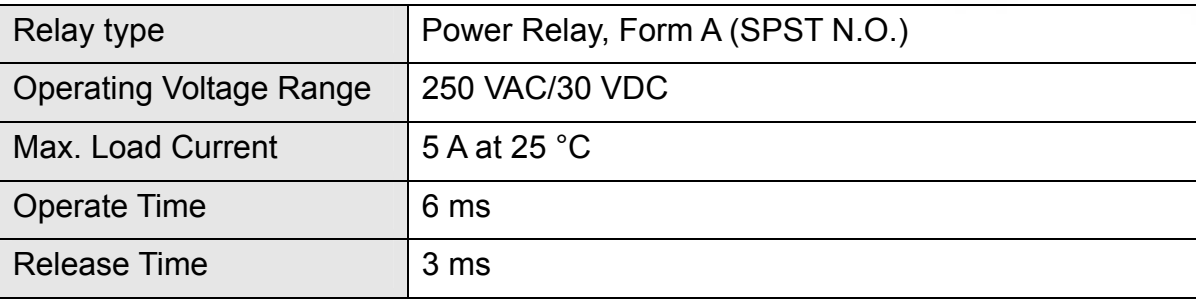

# **5.2 LED Indicator:**

The PM-311x has 4 LED to indicate the unit power status, RS-485 communication, and power data calculation.

- **RUN:** Green, light up after RS-485 ready. LED will flash when the unit is processing RS-485 communication.
- **PWR: Red, Power on LED always on.**
- **DO0:** Green. LED DO0 will light up, when DO0 is "ON".
- **DO1:** Green. LED DO1 will light up, when DO1 is "ON".

# **Chapter 6 Modbus-RTU communication**

# **6.1 DIP Switch**

DIP switch is used for Modbus address setting, Default is 1, i.e. all OFF For example: Modbus address is 10, find the table of DIP switch 1-7 is **ON, OFF, OFF, ON, OFF, OFF, OFF**

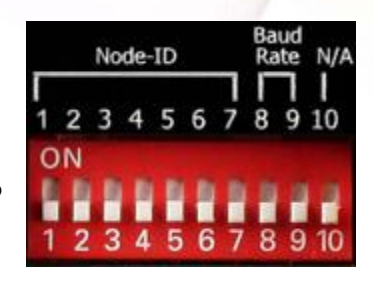

# **6.1.1 SW1**-**SW7 setting**

Setting Modbus-RTU address for communication (1-128 )

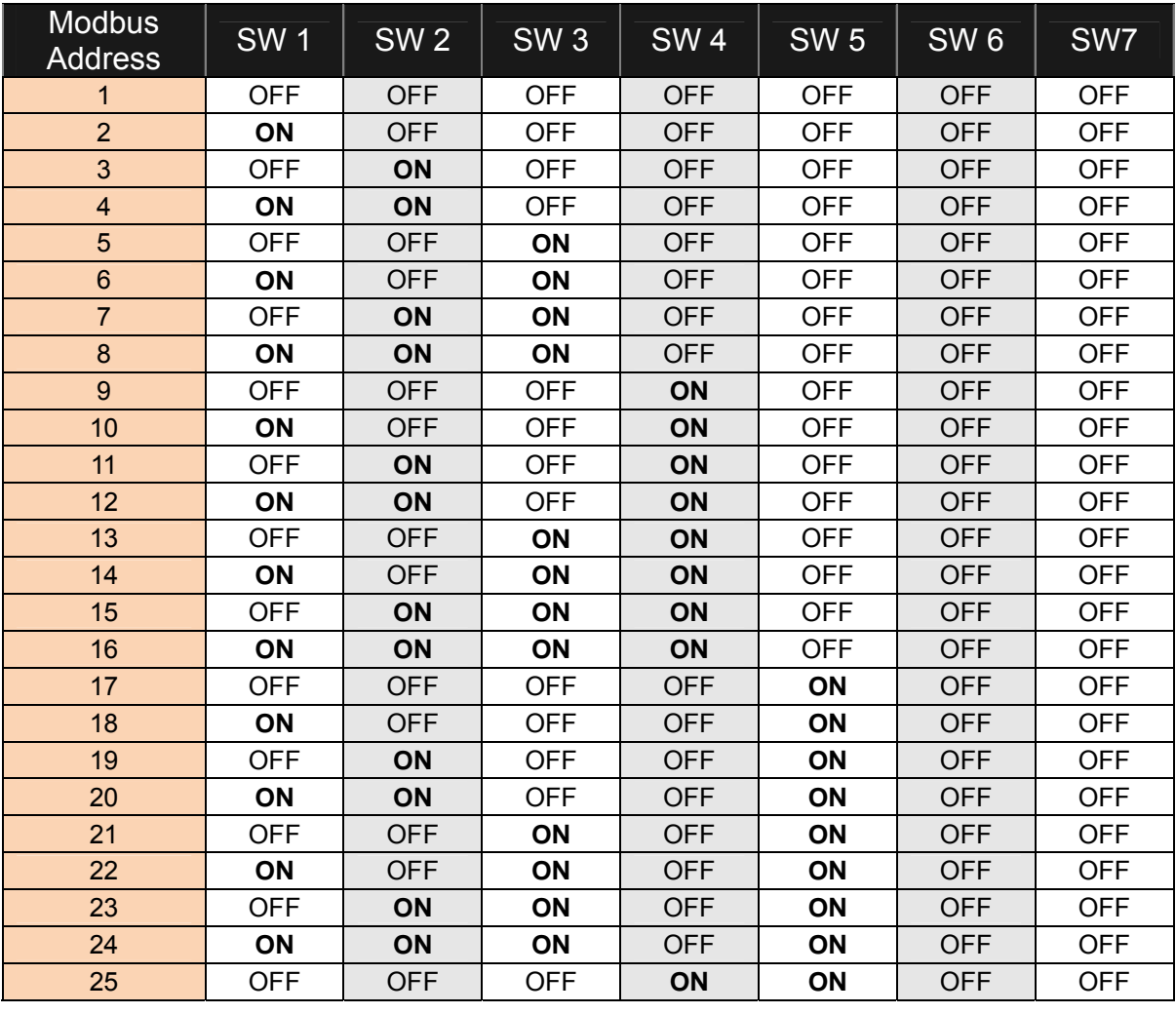

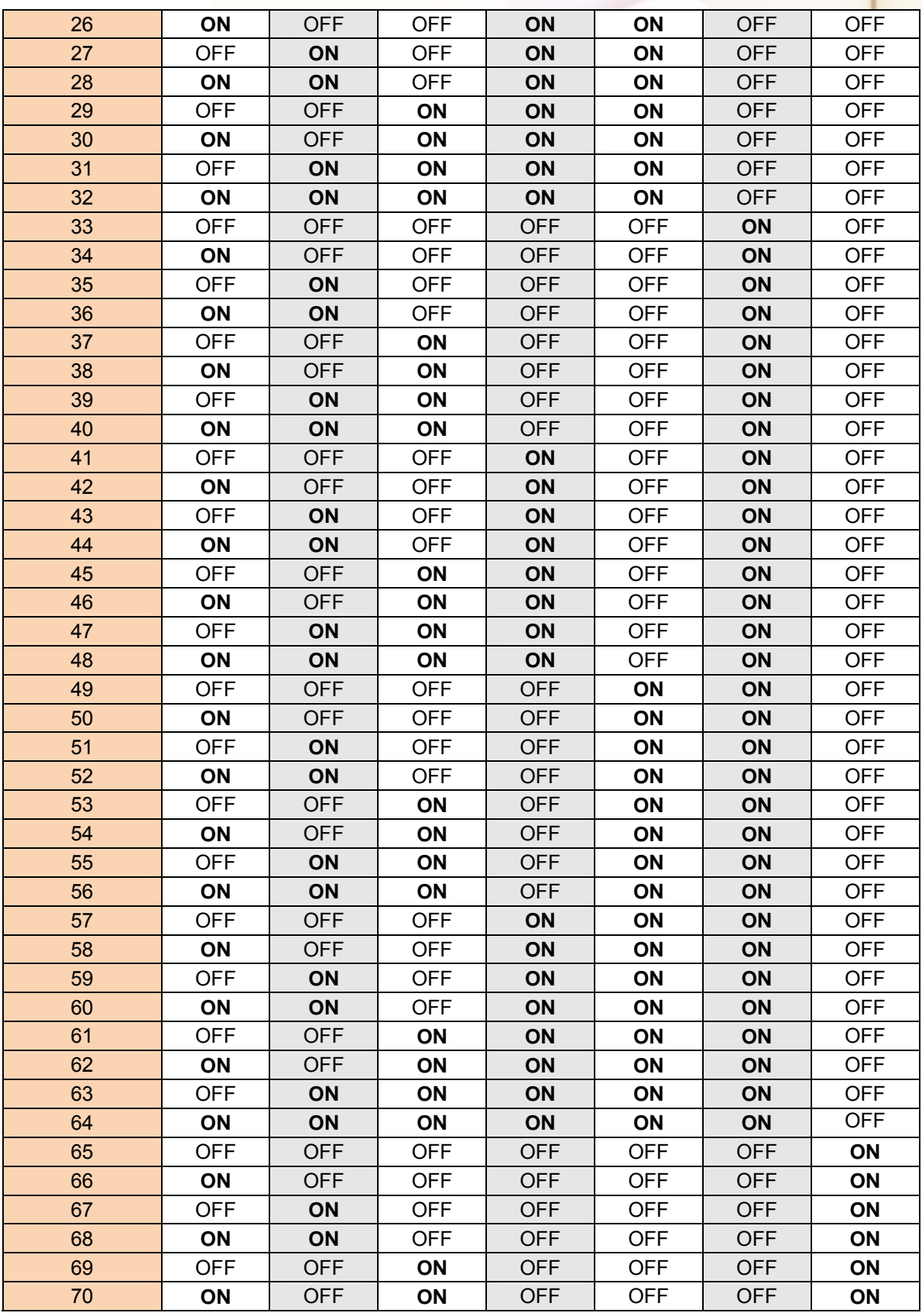

PM‐311x User's Manual v1.04 Last Revised: Jun. 2014 Page: 21

Copyright © ICP DAS Co., Ltd. All Rights Reserved. www.icpdas.com ⊠ E-mail: service@icpdas.com

**PM-311x** User's Manual

ICP DAS Co., Ltd.

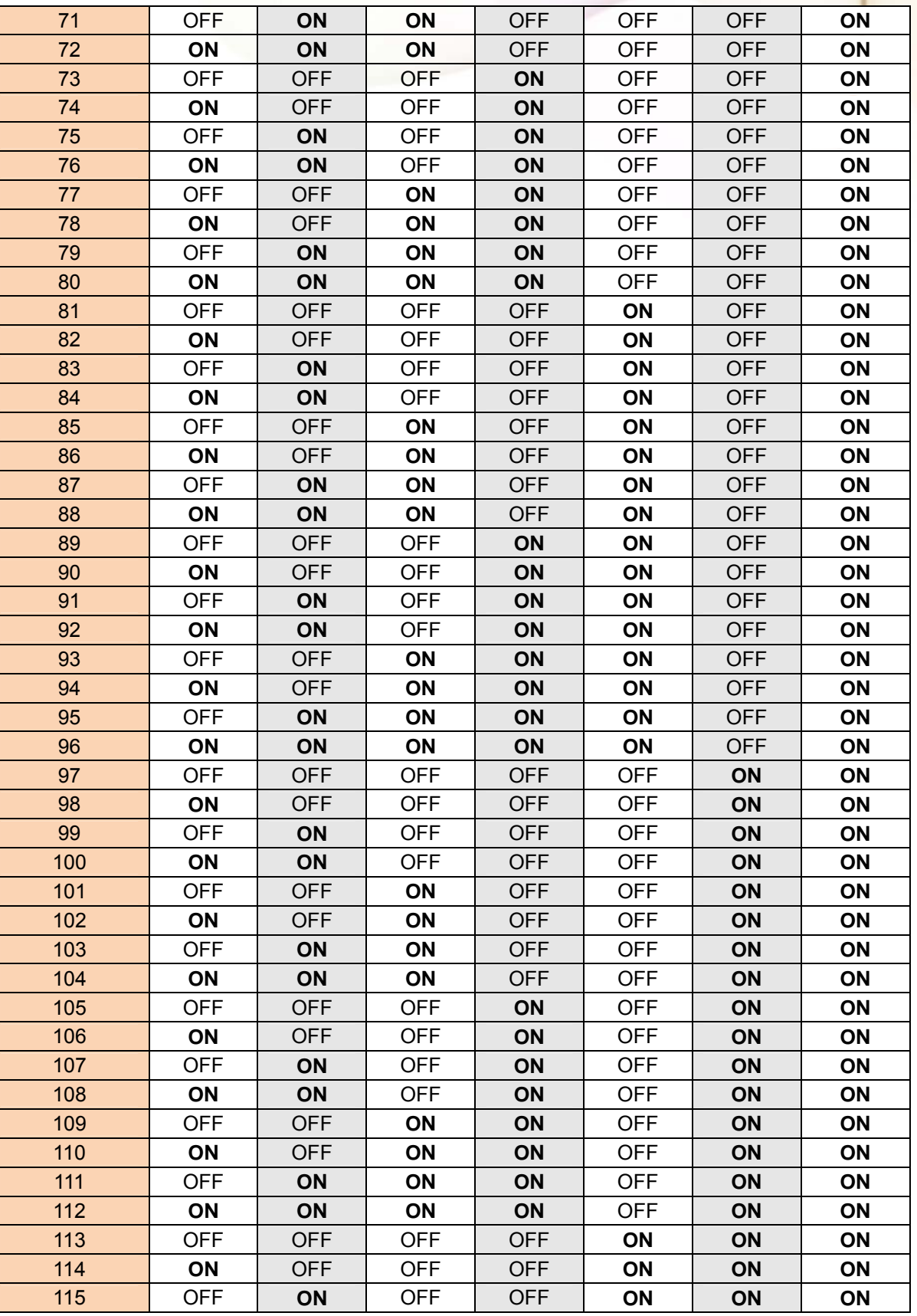

PM-311x User's Manual v1.04 Last Revised: Jun. 2014 **Page: 22** 

Copyright © ICP DAS Co., Ltd. All Rights Reserved. www.icpdas.com ⊠ E-mail: service@icpdas.com

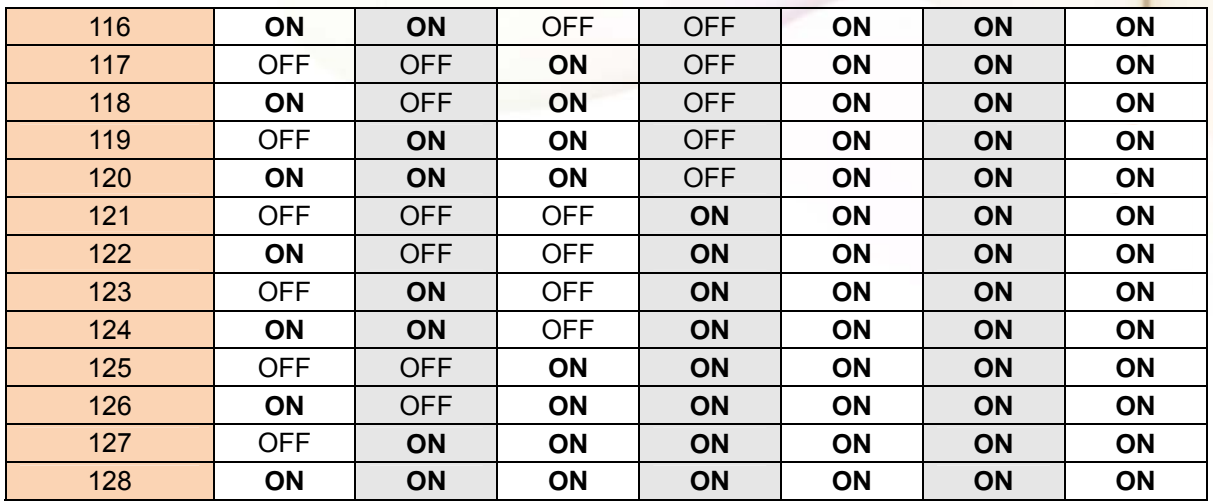

### **6.1.2 SW8**-**SW9 setting**

PM-311x: For Baud Rate Setting

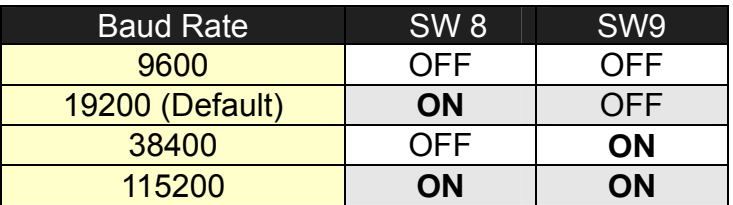

## **6.1.3 SW10 setting**

SW10: Only OFF

If this pin is "ON", DIP it to "OFF" and re-power PM-311x after setting.

# **6.2 Modbus-RTU setting**

## **6.2.1 Specifications**

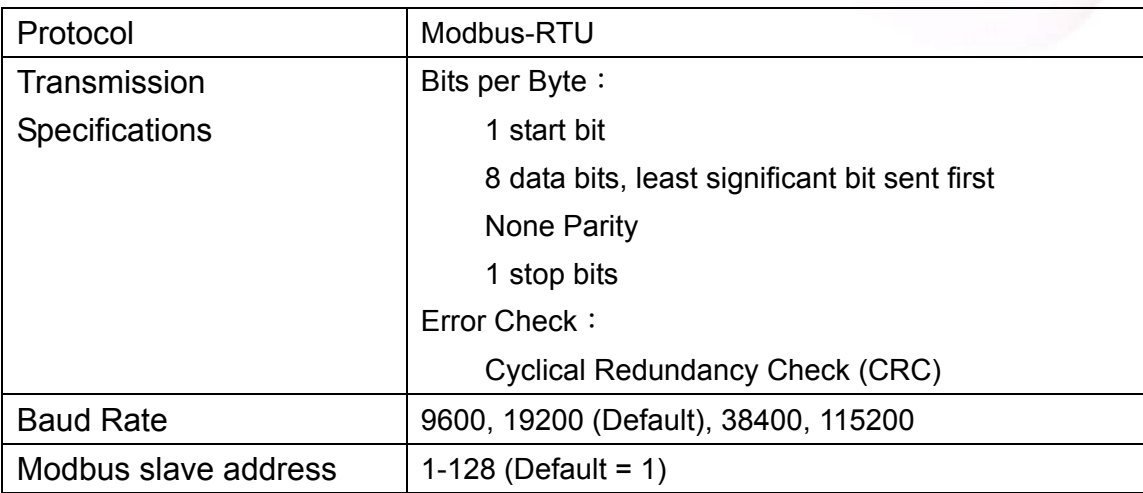

#### Modbus Function Code: 01h, 03h, 04h, 05h, 06h, 0Fh, 10h

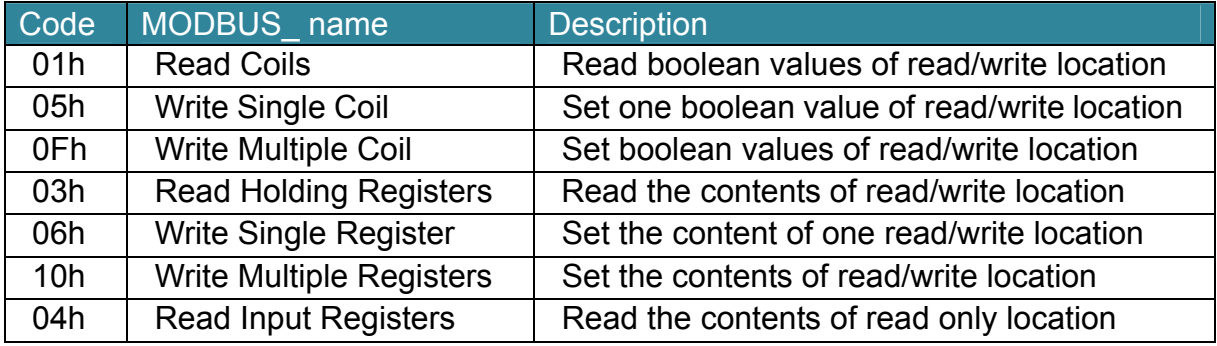

Note: the max. data reading of Function 03 and Function04 is 125 registers

#### **Data format**

Integer: 16 bits with sign, each with 1 register Unsigned Integer: 16 bits without sign, each with 1 register Float: IEEE 754 Format  $\cdot$  each with 2 registers, Low Word is first priority while transmit

#### **IEEE 754 Format**

Definition of the floating format of the Bits

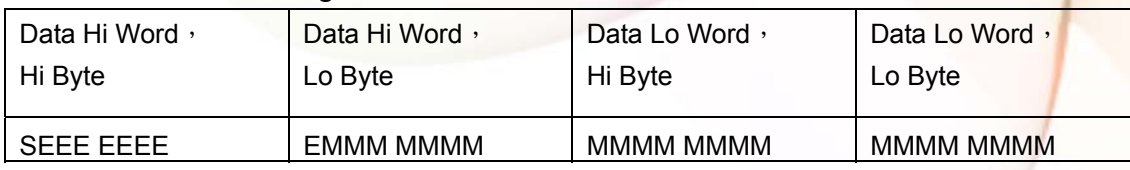

Value =  $(-1)^S$ x (1.M) x 2<sup>E-127</sup> 0 < E < 255

**S** represents the sign bit where 1 is negative and 0 is positive

**E** is the two's complement exponent with an offset of 127.

i.e. an exponent of zero is represented by 127, an exponent of 1 by 128 etc.

**M** is the 23-bit normal mantissa. The highest bit is always 1 and, therefore, is not stored.

#### Transfer sequence (Float)

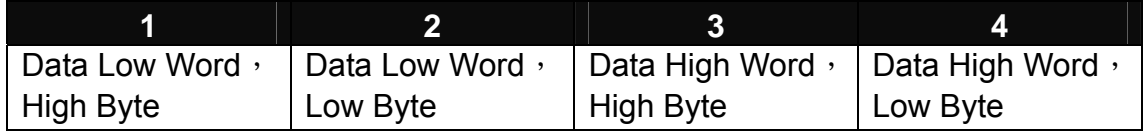

#### Transfer sequence (Inverse Integer)

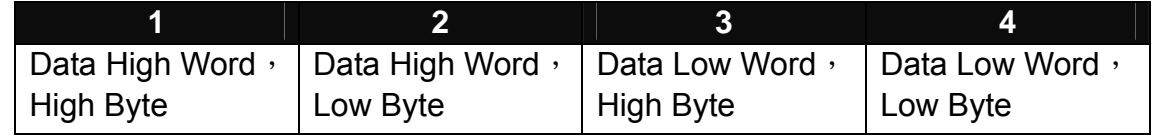

#### Transfer sequence (Integer)

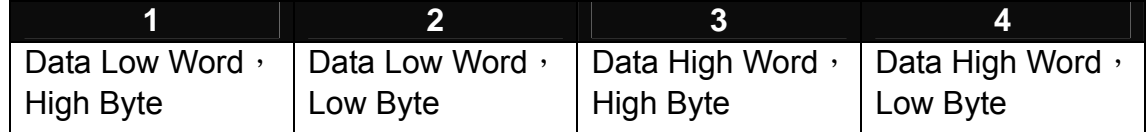

# **6.2.2 Modbus Register**

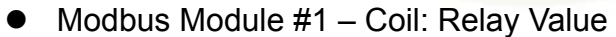

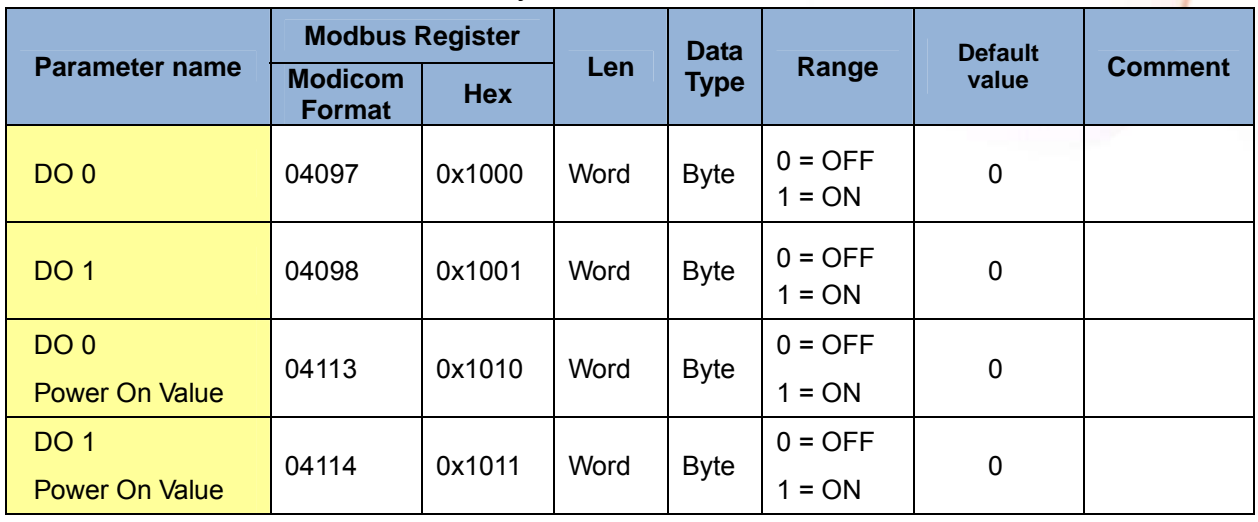

#### Modbus Module #2 – Holding Register : System Parameter Setting

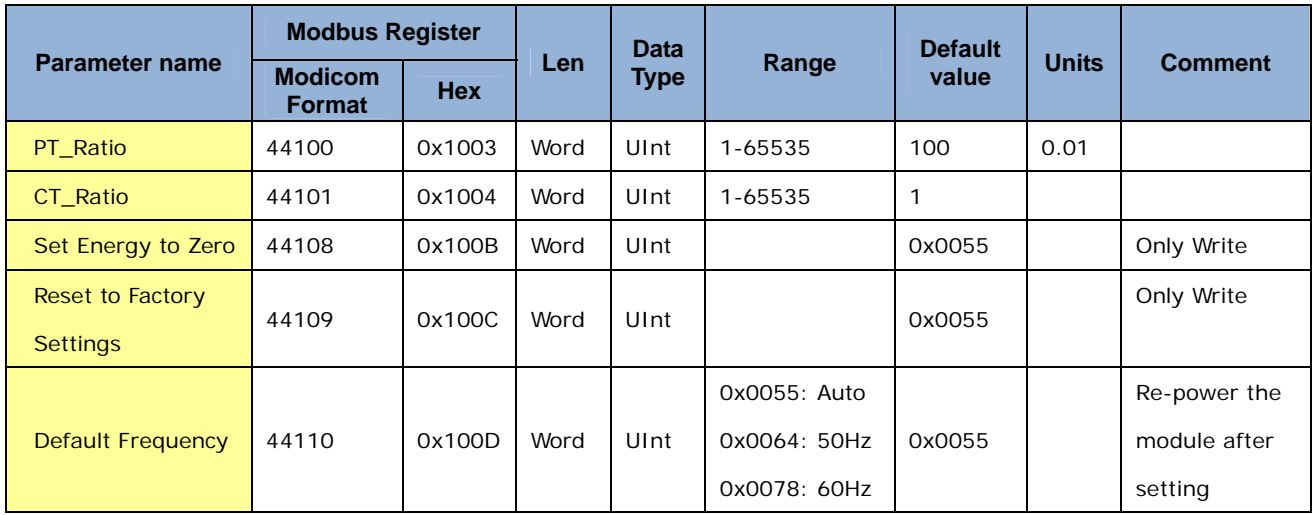

#### Modbus Module  $#3 -$  Input Register : System Information

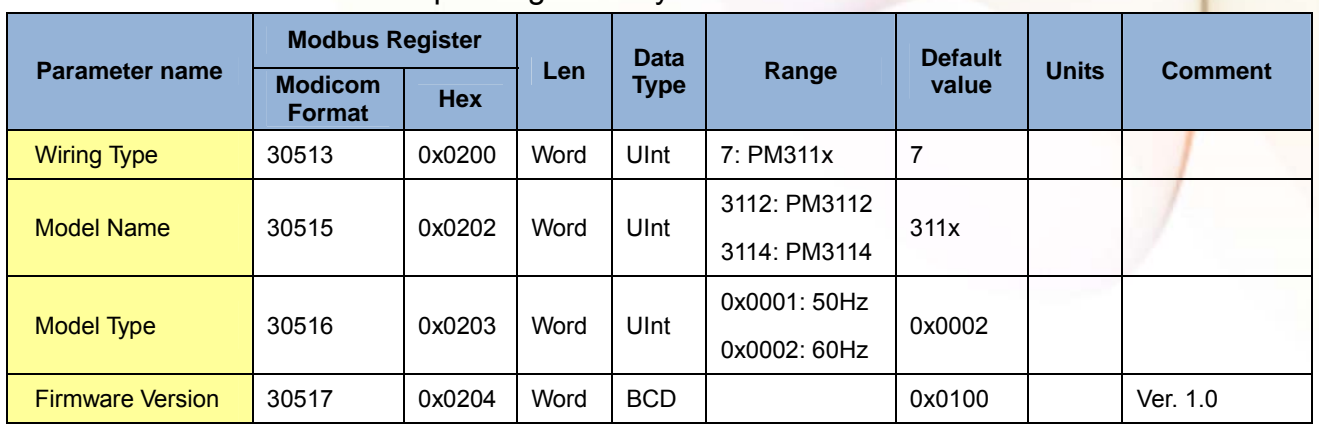

#### $\bullet$  Modbus Module #4  $-$  Input Register : Power value (Float)

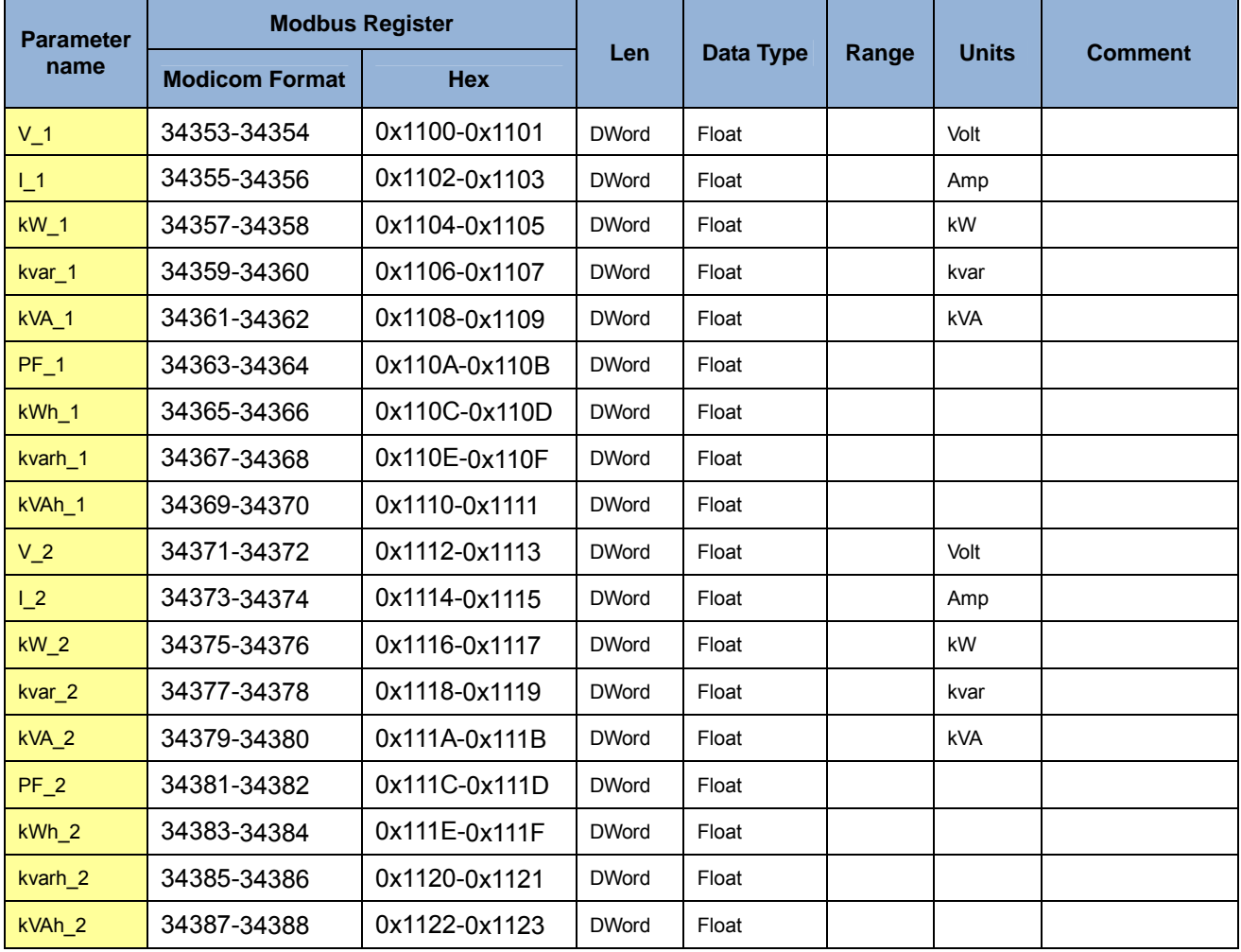

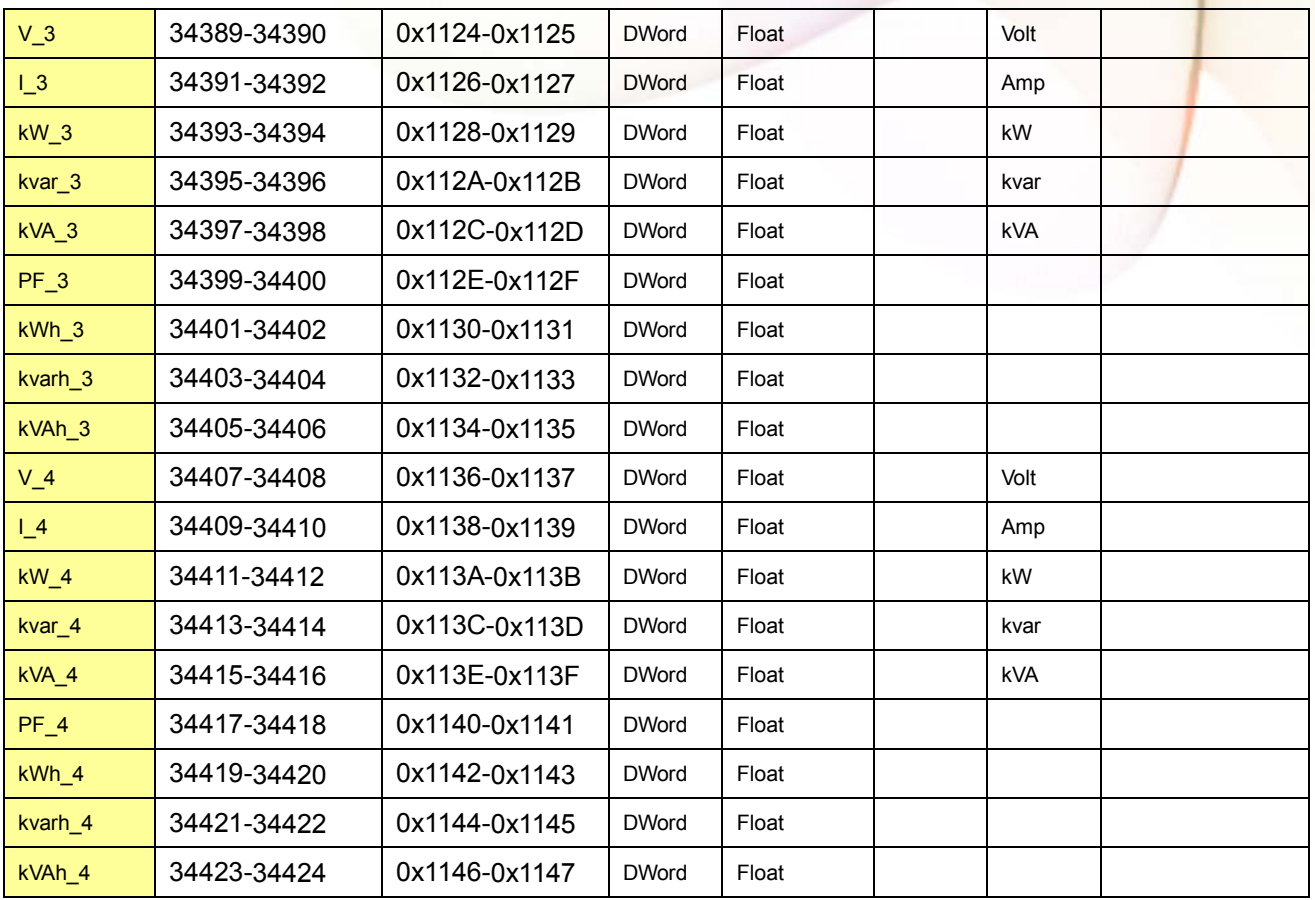

#### $\bullet$  Modbus Module #5  $-$  Input Register : Power value (Inverse Integer)

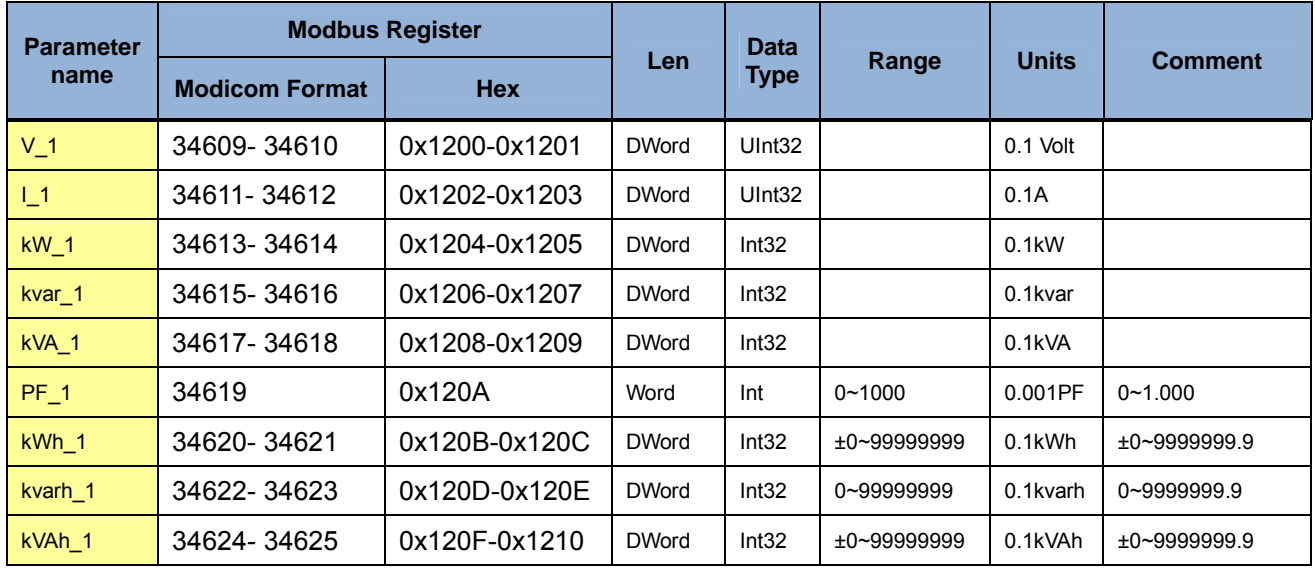

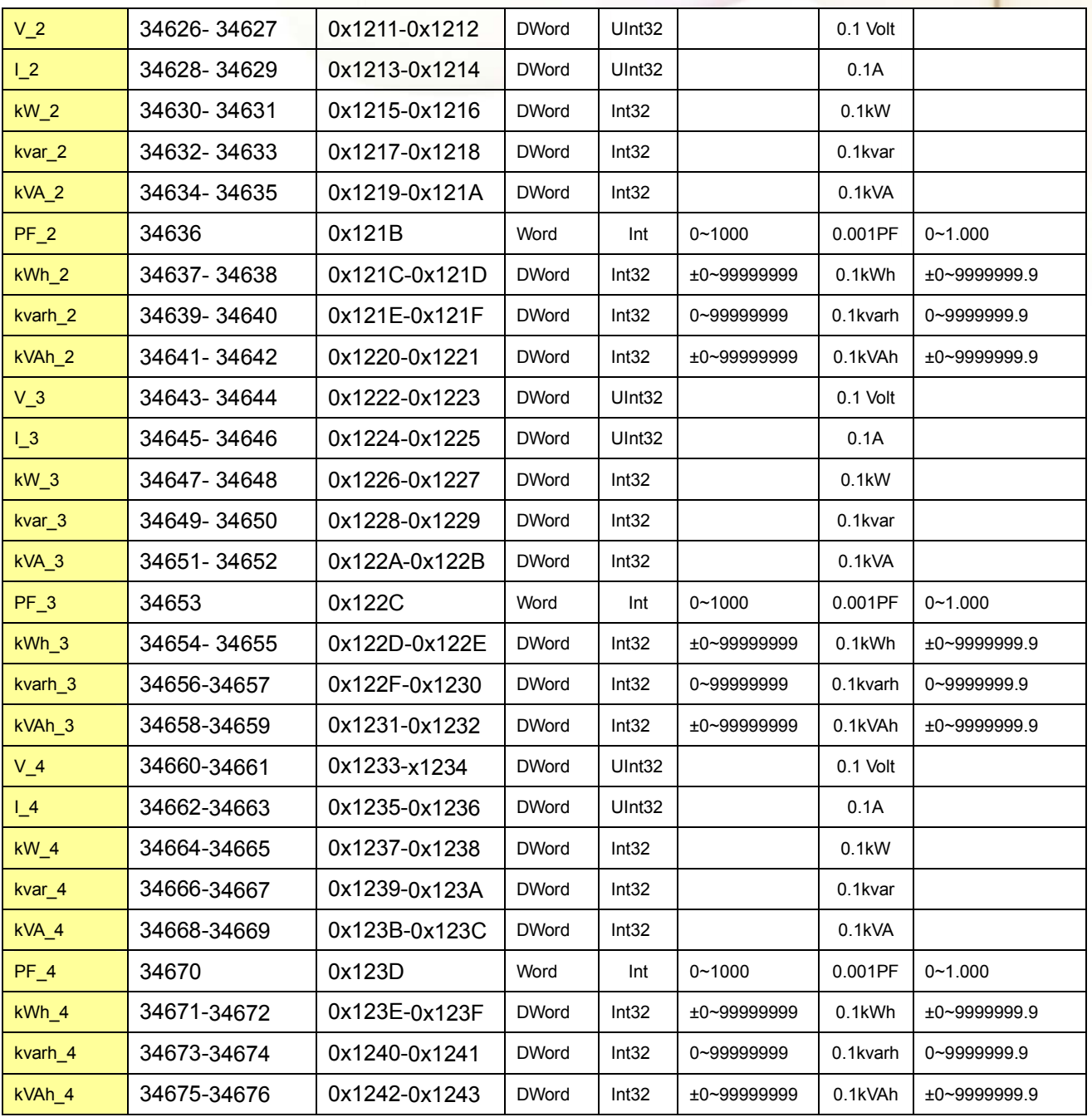

#### $\bullet$  Modbus Module #6  $-$  Input Register : Power value (Integer)

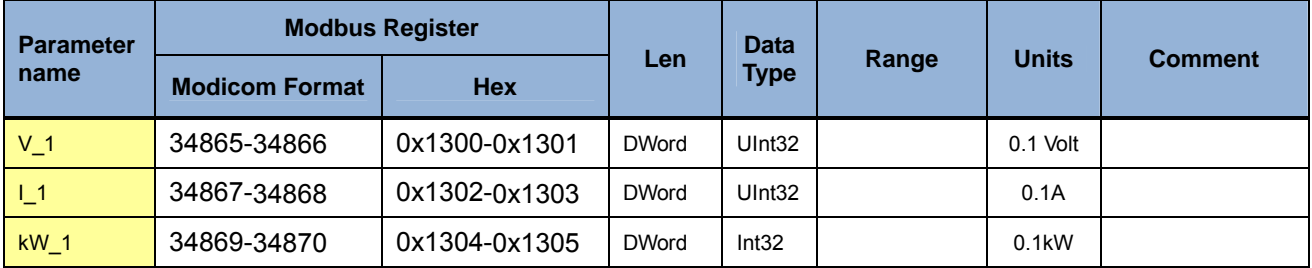

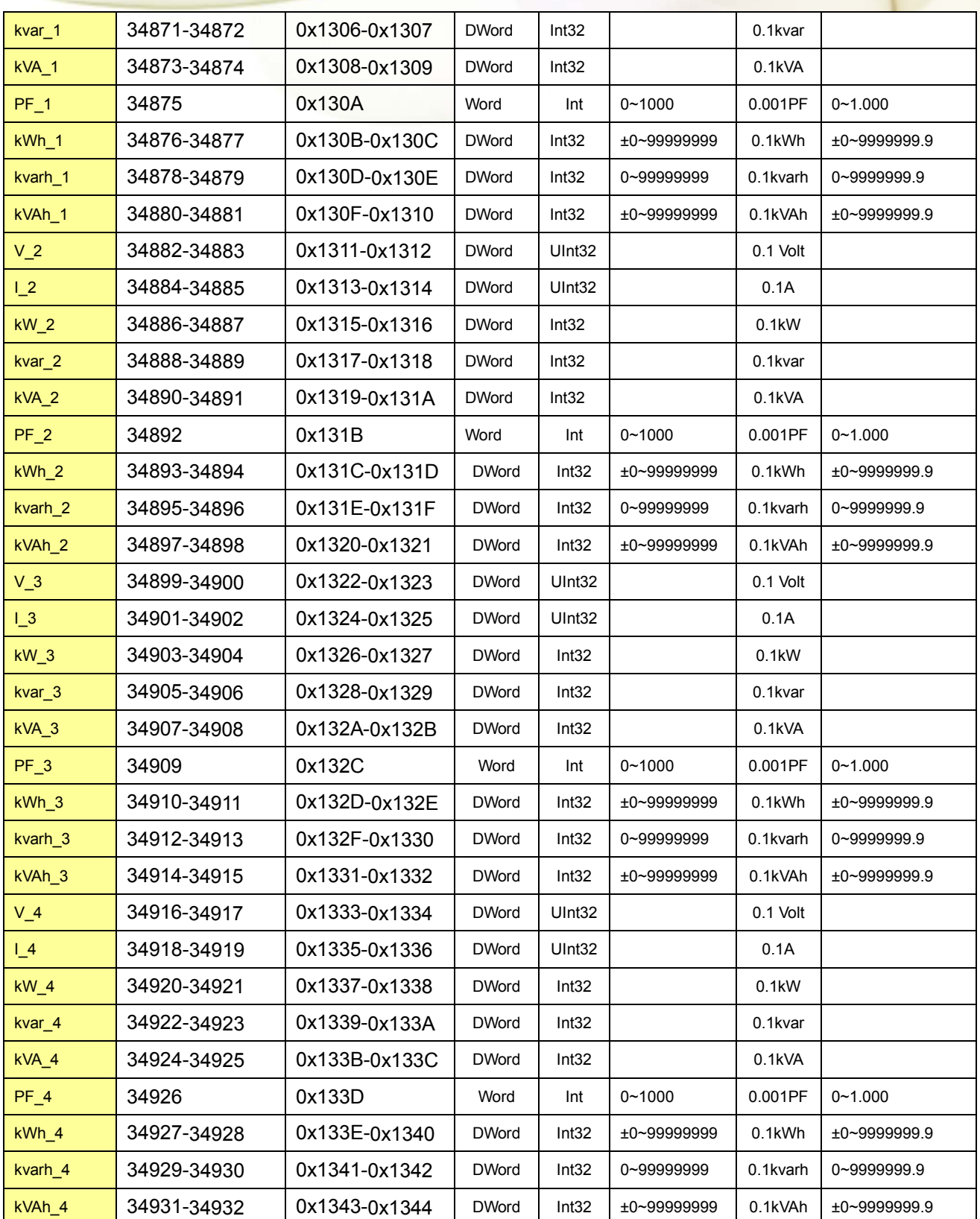

# **Chapter 7 Modbus-TCP Communication**

# **7.1 Default settings**

Ethernet default settings:

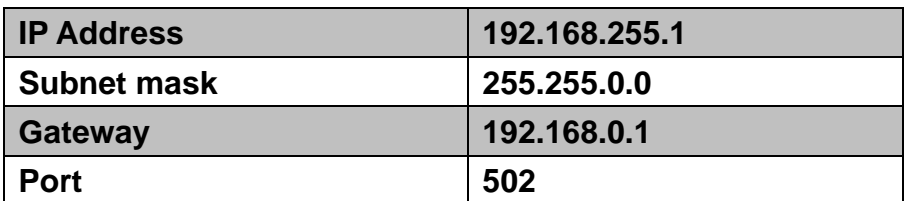

For recovering to default settings, dip Init/Run Switch to Init position for 10 seconds after power on, the settings will be changed as default values. Must dip back to Run position and repower on after settings changed. User also can recover settings to default value by Modbus command.

# **7.1.1 Ethernet configurations**

In the Power Meter Utility , please select "Modbus TCP" in the Communication Interface.

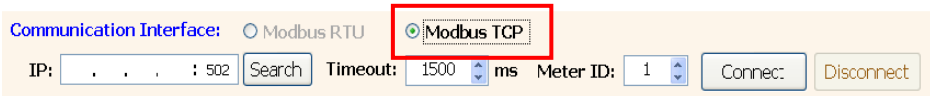

Click "Search" to enter the "Communication Interface Setting" window.

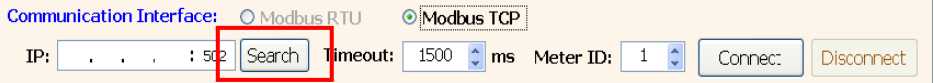

Click "Search" button to search the available power meter.

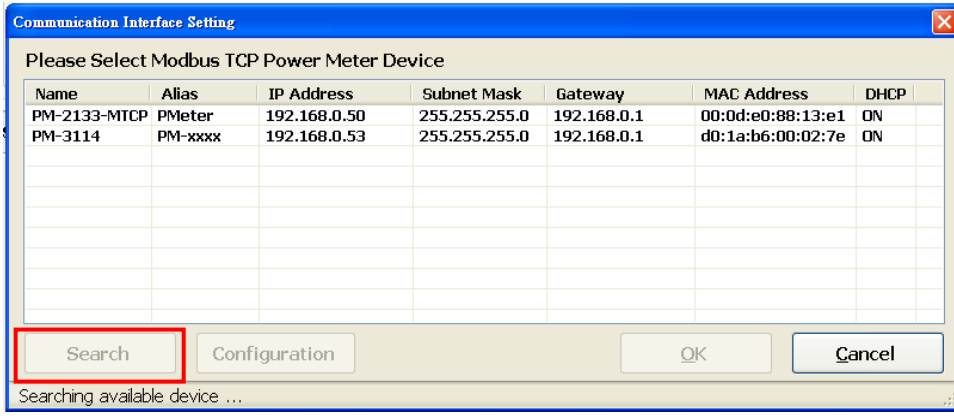

PM-311x User's Manual v1.04 Last Revised: Jun. 2014 2014 Page: 31

Copyright © ICP DAS Co., Ltd. All Rights Reserved. www.icpdas.com ⊠ E-mail: service@icpdas.com

Select the power meter which you want to modify parameters from the meter list, then click "Configuration" button to setup the meter parameters. After complete all setting, click "OK", and return to the meter list windows.

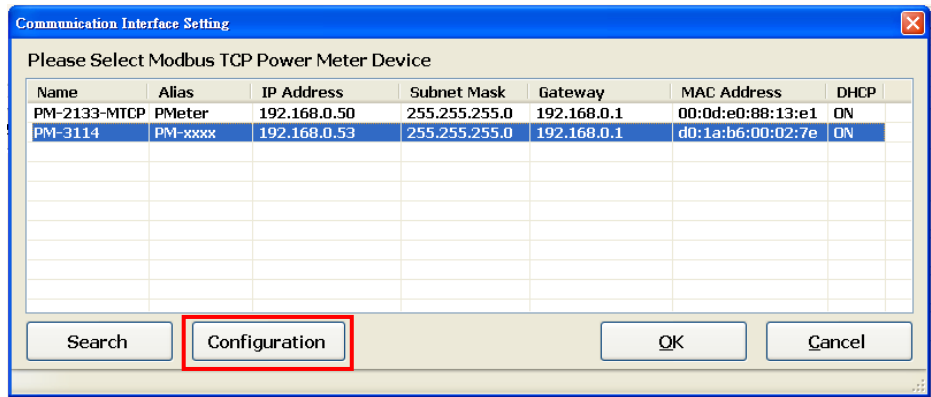

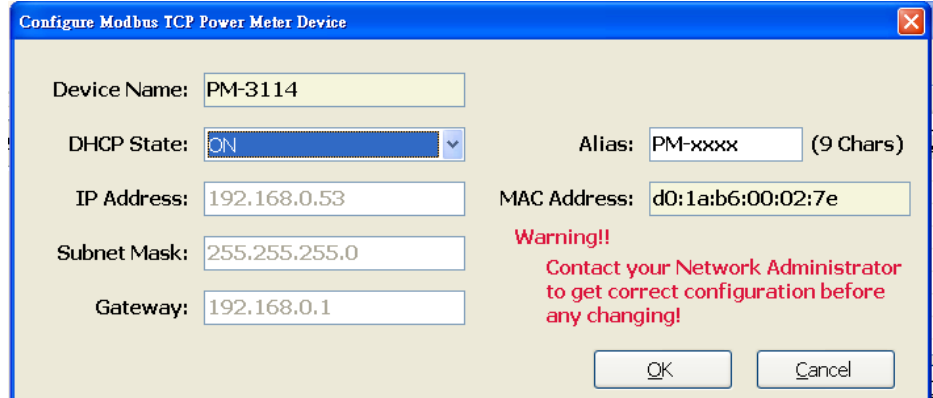

# **7.2 Specifications**

#### **Modbus-TCP structure**

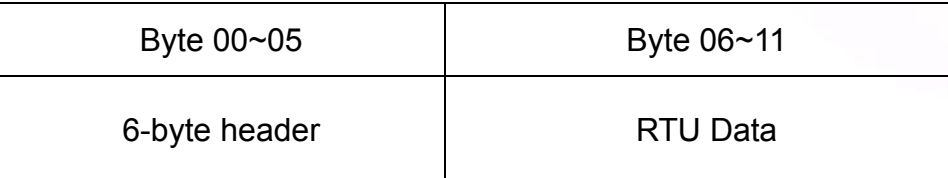

#### **Modbus-TCP( Byte 00~05)**

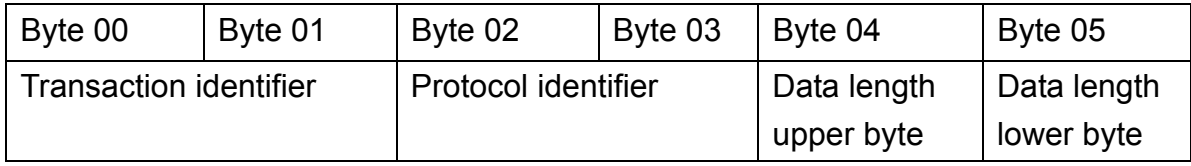

Transaction identifier = Assign by Modbus/TCP Master (Client)

Protocol identifier = 0

Data length (upper byte) =  $0$ 

Data length (lower byte) = Depend on the number of the RTU Data bytes

#### **RTU Data structure**

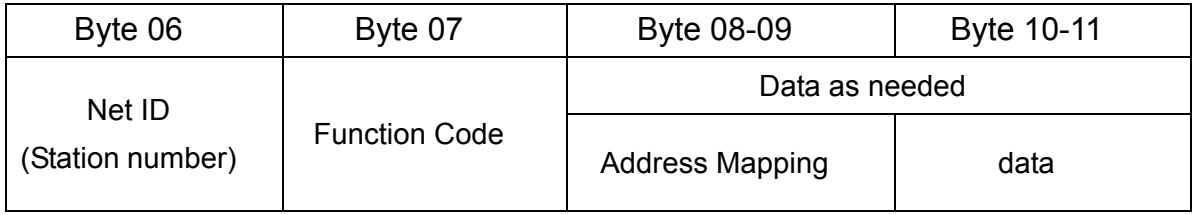

Net ID (Station number): Assign the device (Modbus/TCP slave) 。

# **7.2.1 Modbus Register**

Please refer the 6.2.2 Modbus Register。

# **7.3 Connecting the Power and Host PC**

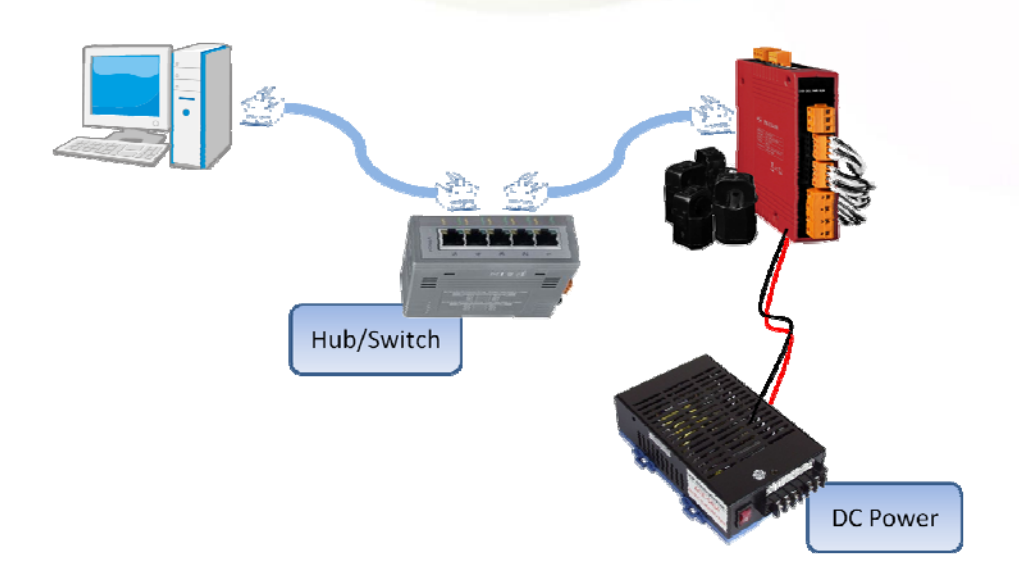

PM-311x User's Manual v1.04 Last Revised: Jun. 2014 **Page: 34** Page: 34

Copyright © ICP DAS Co., Ltd. All Rights Reserved. www.icpdas.com ⊠ E-mail: service@icpdas.com

# **Chapter 8 CANopen communication**

### **8.1 Overview**

CANopen, a kind of communication protocols, is an intelligent field bus (CAN bus). It has been developed as a standard embedded network with a high flexible configuration. It provides a standard communication protocol transmitting real-time data in PDO (**P**rocess **D**ata **O**bjects), configuration data in SDO (**S**ervice **D**ata **O**bjects), and network management data (NMT message, and Error Control), even supports the special functions (Time Stamp, Sync message, and Emergency message).These features can improve the network reliability and transmission efficiency. Nowadays, CANopen is used on many applications and in specific fields, such as medical equipment, off-road vehicles, maritime electronics, public transportation, automation and so on. The PM-311x-CPS power meter is built-in the CANopen interface. Therefore, users can easily apply in any CANopen applications via the power meter.

## **8.2 DIP Switch of PM-311x-CPS**

# **8.2.1 The Node-ID of CANopen**

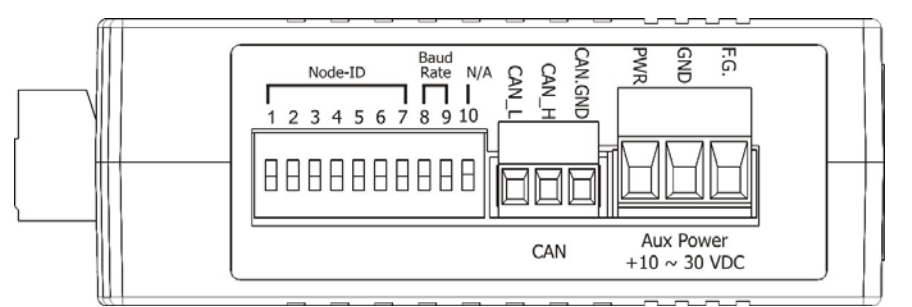

PM-311x-CPS provides hardware Node-ID setting by DIP-Switch. The relationship between the Node-ID and the DIP-Switch status is shown below.

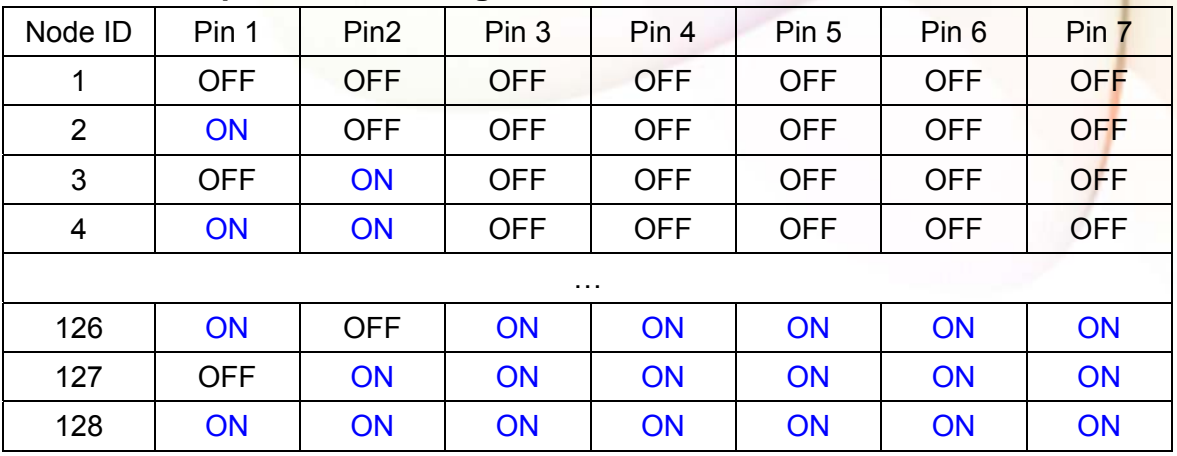

#### **Node-ID and Dip-Switch 1 ~ 7 digital.**

### **8.2.2 The Baud Rate of CANopen**

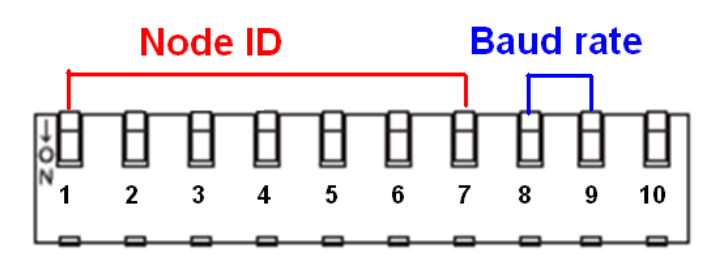

The DIP-Switch from pin 8 to pin 9 represents the CAN bus baud rate of the PM-311x-CPS. The mapping table is shown as below. The default baud rate value is 125K, and the corresponding DIP-Switch value from pin 8 to pin 9 is (OFF) (OFF).

**CAN baud rate and Dip-Switch 8~ 9.** 

| CAN baud-rate | Pin <sub>8</sub> | Pin <sub>9</sub> |
|---------------|------------------|------------------|
| 125kbps       | OFF              | OFF              |
| 250kbps       | ON               | OFF              |
| 500kbps       | OFF              | ON               |
| 1000kbps      | אר               | OΝ               |

## **8.2.3 The LED State**

RUN LED of CANopen" is an indicator LED of CAN bus in the PM-311x-CPS. It shows whether the CAN communication is normal or incorrect. The following figure shows the LED.

PM-311x User's Manual v1.04 Last Revised: Jun. 2014 Page: 36 Copyright © ICP DAS Co., Ltd. All Rights Reserved. www.icpdas.com <br>
I E-mail: service@icpdas.com

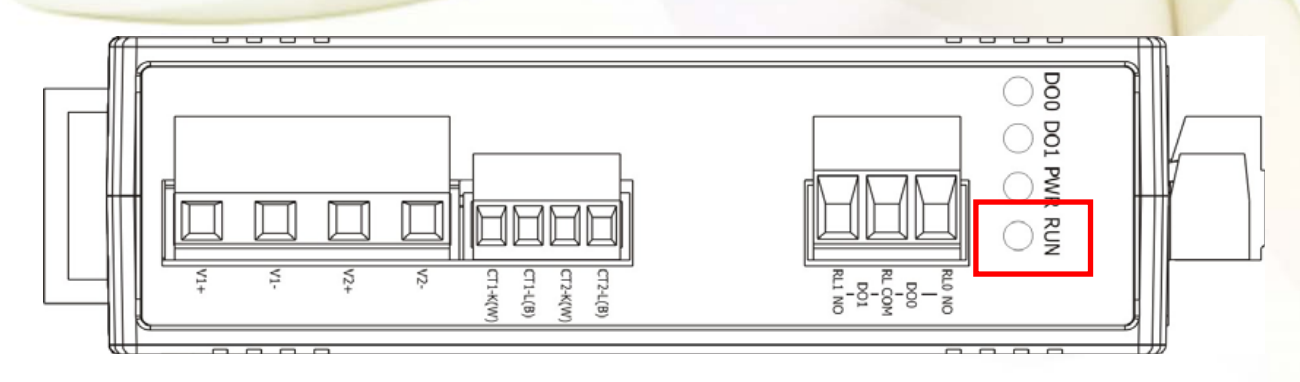

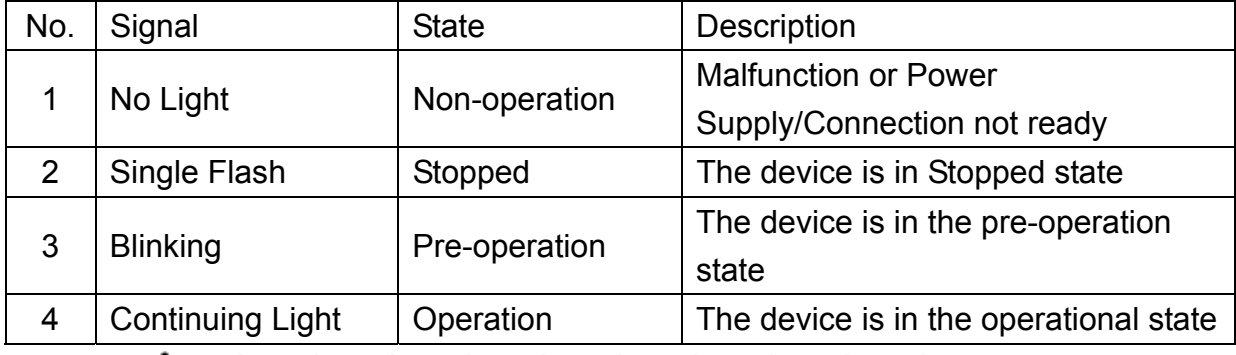

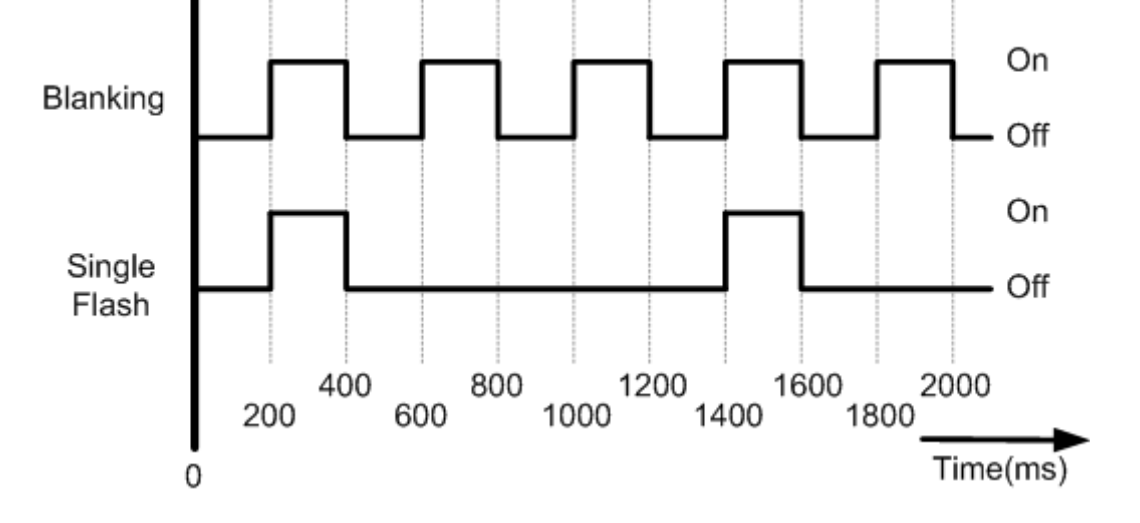

## **8.3 CANopen Protocol**

The CANopen is a kind of network protocols evolving from the CAN bus, used on car control system in early days, and has been greatly used in various applications, such as vehicles, industrial machines, building automation, medical devices, maritime applications, restaurant appliances, laboratory equipment & research.

# **8.3.1 SDO Introduction**

## **8.3.1.1 Upload SDO Protocol**

#### **Initiate SDO Upload Protocol**

Before transferring the SDO segments, the client and server need to communicate with each other by using the initiate SDO upload protocol. Via the initiate SDO upload protocol, the SDO client will inform the SDO server what object the SDO client wants to request. As well, the initiate SDO upload protocol is permitted to transmit up to four bytes of data. Therefore, if the data length of the object, which the SDO client can read, is equal to or less than the permitted data amount, the SDO communication will be finished only by using the initial SDO upload protocol, i.e. if the data upload is less enough to be transmitted in the initiate SDO upload protocol, then the upload SDO segment protocol will not be used. The communication process of this protocol is shown as follows.

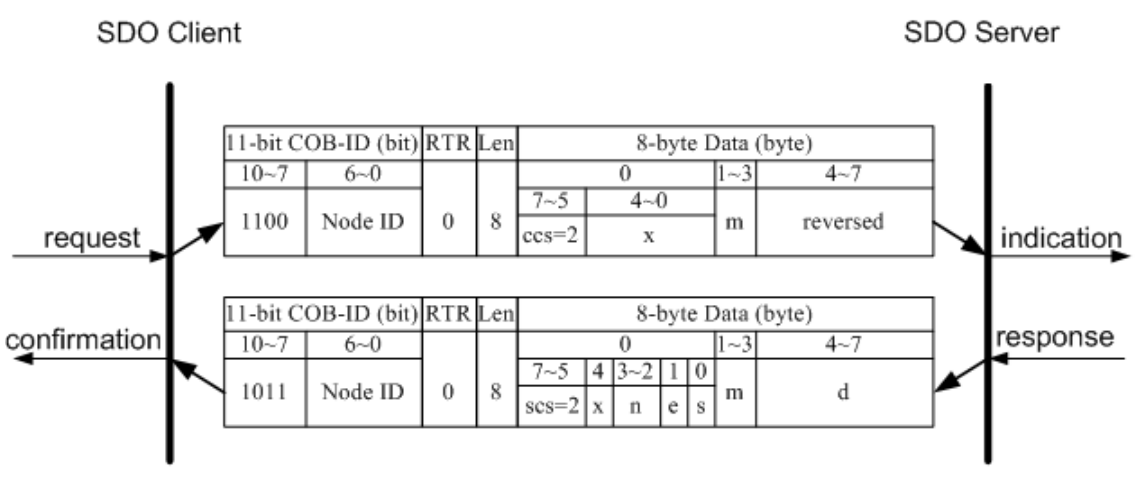

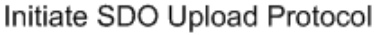

**ccs**: client command specified

- 2: initiate upload request
- **scs**: server command specified
	- 2: initiate upload response
- **n** : Only valid if **e** = 1 and **s** = 1, otherwise 0.

If valid, it indicates the number of bytes in **d** that do not contain data. Bytes [8-**n**, 7] do not contain segment data.

**e**: transfer type

0: normal transfer

1: expedited transfer

If the **e**=1, it means that the data of the object are equal or less than 4 bytes, and only initiate SDO upload protocol is needed. If **e**=0, the upload SDO segment protocol is necessary.

**s**: size indicator

0: Data set size is not indicated.

1: Data set size is indicated.

**m**: multiplexer

It represents the index/sub-index of the data to be transfer by the SDO. The first two bytes are the index value and the last byte is the sub-index value.

**d**: data

**e**=0, **s**=0: **d** is reserved for further use.

**e**=0, **s**=1: **d** contains the number of bytes to be uploaded, and byte 4 contains the least significant bit, and byte 7 contains the most significant bit.

**e**=1, **s**=1: **d** contains the data of length 4-**n** to be uploaded, the encoding depends on the type of the data referenced by index and sub-index.

**e**=1, **s**=0: **d** contains unspecified number of bytes to be uploaded.

**x**: not used, always 0

**reserved**: reserved for further use , always 0

#### **Upload SDO Segment Protocol**

When the upload data length is over 4 bytes, the upload SDO segment protocol will be needed. After finishing the transmission of the initiate SDO upload protocol, the SDO client will start to upload the data. The upload SDO segment protocol will comply with the process shown below.

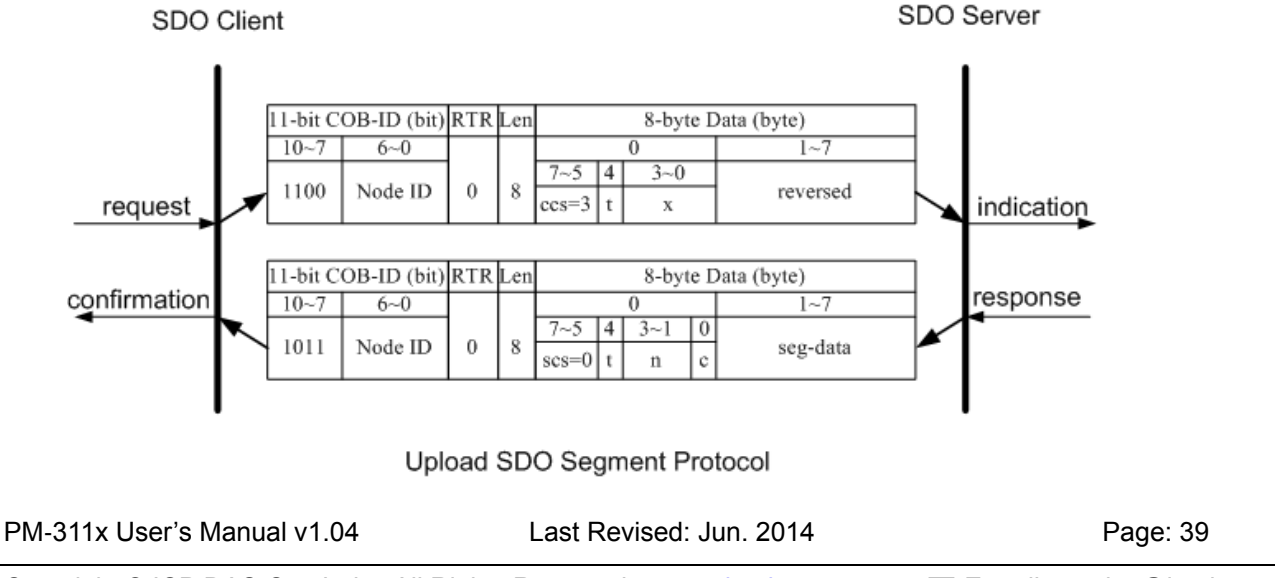

- **ccs**: client command specified
	- 3: upload segment request
- **scs**: server command specified
	- 0: upload segment response
- **t**: toggle bit.

This bit must alternate for each subsequence segment that is uploaded. The first segment will have the toggle bit set to 0. The toggle bit will be equal for the request and response message.

- **c** : indicates whether where are still more segments to be uploaded
	- 0: more segments to be uploaded .
	- 1: no more segment to be uploaded.
- **seg-data**: It is at most 7 bytes of segment data to be uploaded.

The encoding depends on the type of the data referenced by index and sub-index.

**n**: It indicates the number of bytes in **seg-data** that do not contain segment data.

Bytes [8-**n**, 7] do not contain segment data. **n** = 0 if no segment size is indicated.

**x**: not used, always 0

**reserved**: reserved for further use , always 0

## **8.3.1.2 Download SDO Protocol**

#### **Initiate SDO Download Protocol**

The download modes are similar to the upload modes, but different in some parameters of the SDO messages. They are also separated into two steps. If the download data length is less than 4 bytes, the download action will finish in the download initialization protocol. Otherwise, the download segment protocol will be needed. These two protocols are shown below.

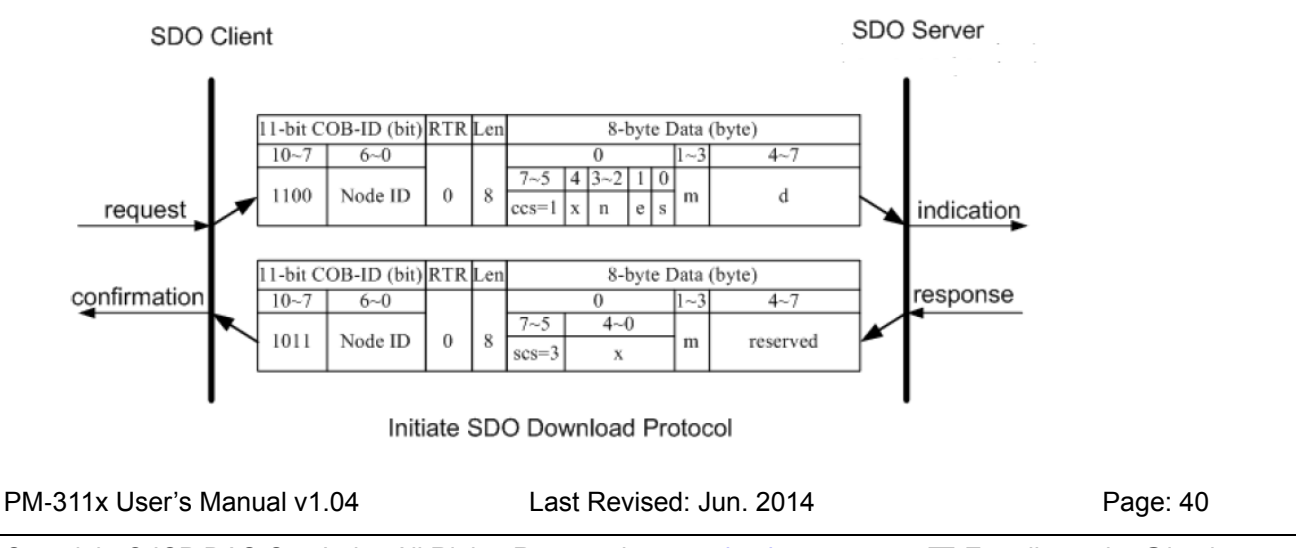

**ccs**: client command specified

1: initiate download request

- **scs**: server command specified
	- 3: initiate download response

**n**: Only valid if  $e = 1$  and  $s = 1$ , otherwise 0.

If valid, it indicates the number of bytes in d that do not contain data. Bytes [8-n, 7] do not contain segment data.

**e**: transfer type

0: normal transfer

1: expedited transfer

If the e=1, it means that the data of the object are equal or less than 4 bytes, and only initiate SDO download protocol is needed. If e=0, the download SDO segment protocol is necessary.

**s**: size indicator

0: Data set size is not indicated.

- 1: Data set size is indicated.
- **m**: multiplexer

It represents the index/sub-index of the data to be transfer by the SDO. The first two bytes are the index value and the last byte is the sub-index value.

**d**: data

e=0, s=0: d is reserved for further use.

e=0, s=1: d contains the number of bytes to be downloaded, and byte 4 contains the least significant bit, and byte 7 contains the most significant bit.

e=1, s=1: d contains the data of length 4-n to be downloaded, the encoding depends on the type of the data referenced by index and sub-index.

e=1, s=0: d contains unspecified number of bytes to be downloaded.

**x**: not used, always 0

**reserved**: reserved for further use , always 0

#### **Download Segment Protocol**

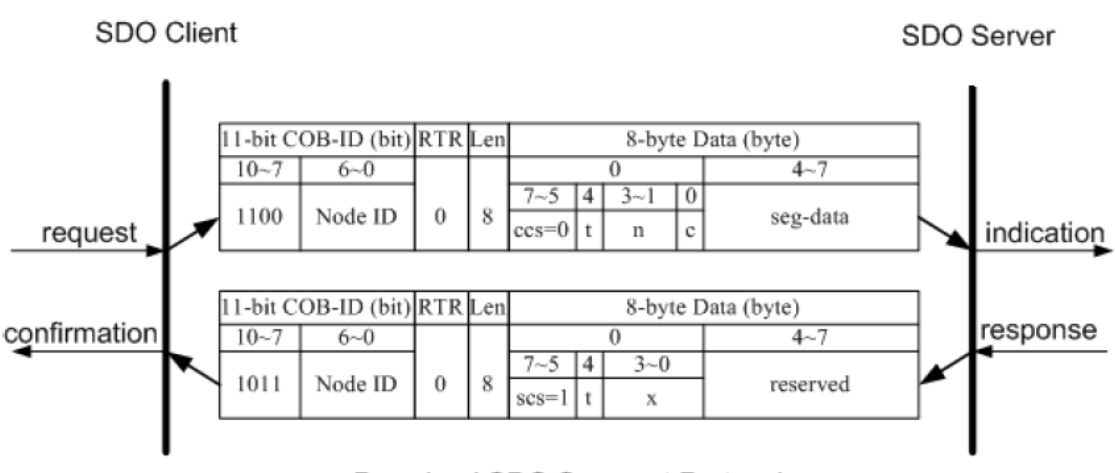

Download SDO Segment Protocol

- **ccs**: client command specified
	- 0: download segment request
- **scs**: server command specified
	- 1: download segment response

**seg-data**: It is at most 7 bytes of segment data to be downloaded.

The encoding depends on the type of the data referenced by index and sub-index.

- **n**: It indicates the number of bytes in seg-data that do not contain segment data. Bytes  $[8-n, 7]$  do not contain segment data.  $n = 0$  if no segment size is indicated.
- **c**: It indicates whether there are still more segments to be downloaded.

0:more segments to be downloaded.

1:no more segments to be downloaded.

**t**: toggle bit

This bit must alternate for each subsequent segment that is downloaded. The first segment will have the toggle-bit set to 0.The toggle bit will be equal for the request and the response message.

**x**: not used, always 0

**reserved**: reserved for further use , always 0

## **8.3.1.3 Abort SDO Transfer Protocol**

In some conditions, the SDO client or SDO server will terminate the SDO transmission. For example, the value of entries that users want to modify does not exist or is read-only, even users wouldn't continue the uncompleted SDO protocol under some special situations. When these conditions occur, both the client and the server can be activated to send the Abort SDO Transfer message. The Abort SDO Transfer protocol is shown below.

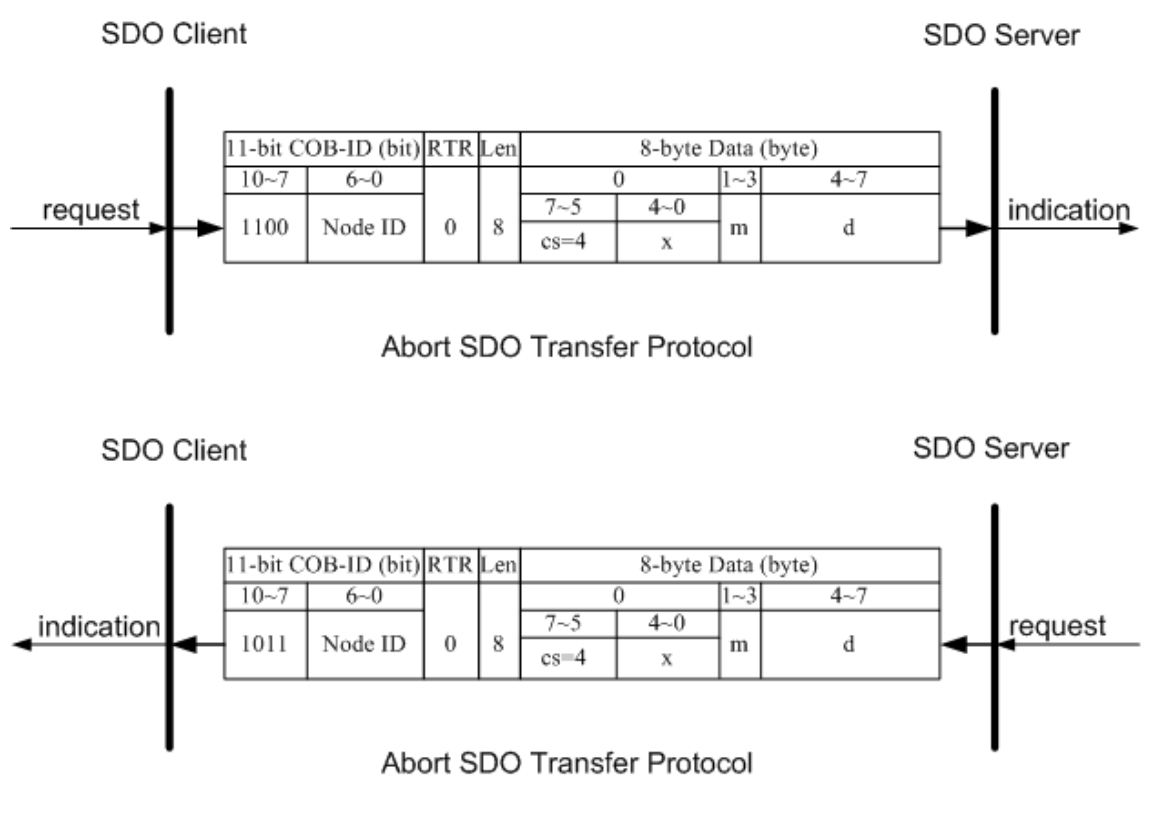

**cs**: command specified

4: abort transfer request

- **x**: not used, always 0
- **m**: multiplexer

It represents index and sub-index of the SDO

**d**: contains a 4-byte "Abort Code" about the reason for the abort.

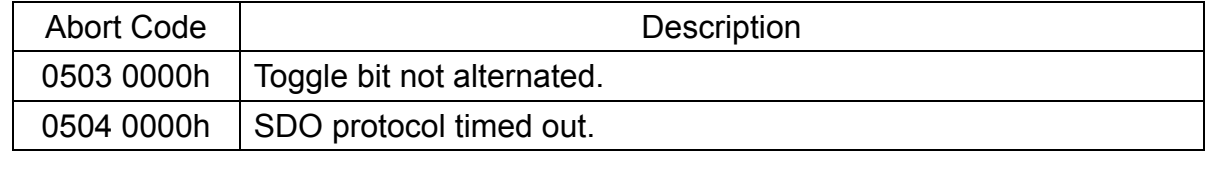

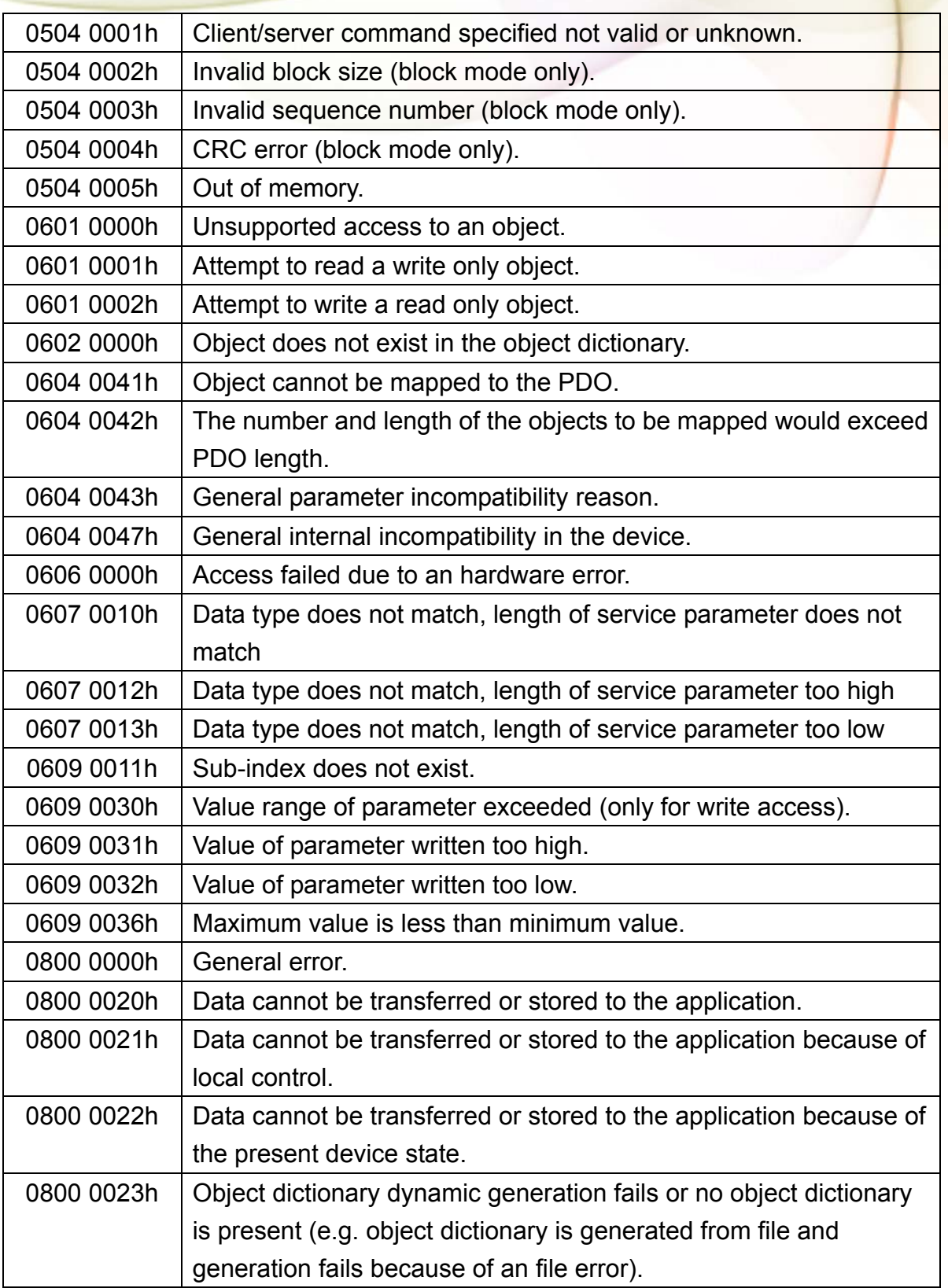

# **8.3.2 PDO Introduction**

### **8.3.2.1 PDO COB-ID Parameters**

Before the real-time data are transmitted by the PDO, it is necessary to check the COB-ID parameter of this PDO in the PDO communication objects. This parameter setting controls the COB-ID of the PDO communication, which is in 32 bits, and each bit with its meaning is given in the table follow.

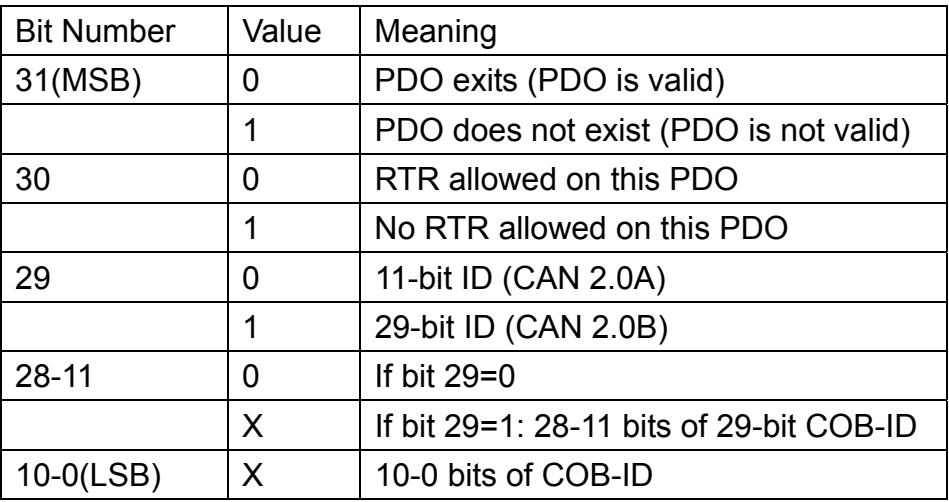

Note: PM-311x-CPS supports CAN 2.0A only.

In the following table, it's regarding the default PDO COB-ID parameters.

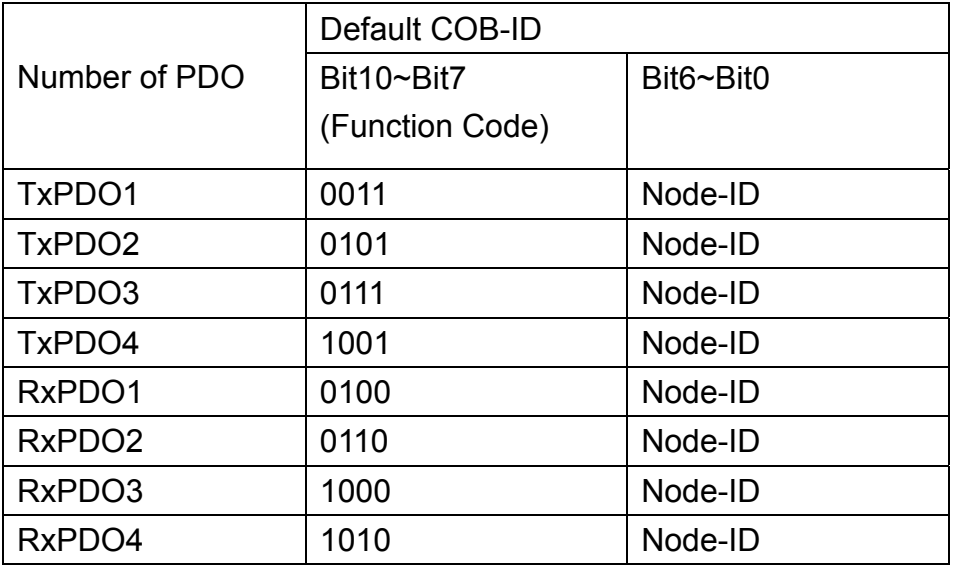

Note:

- 1. Users can also define the PDO COB-ID by themselves. Actually, all COB-ID can be defined by users except the reserved COB-ID described in the table of the section 3.1. It is important to avoid the conflict with the defined COB-ID used in the same node.
- 2. The PDO COB-ID parameters cannot be changed if the PDO is valid (bit 31 =0).

# **8.3.2.2 Transmission Type**

The transmission type is one of the several parameters defined in PDO communication objects with sub-index 02. Each PDO has its own transmission type. The transmission type can indicate the transmission or reception character for its corresponding PDO. The following table describes the relationship between the value of the transmission type and the PDO character. For example, if users used transmission type 0 for the first TxPDO, the CANopen device will follow the rule of the acyclic and synchronous PDO transmission.

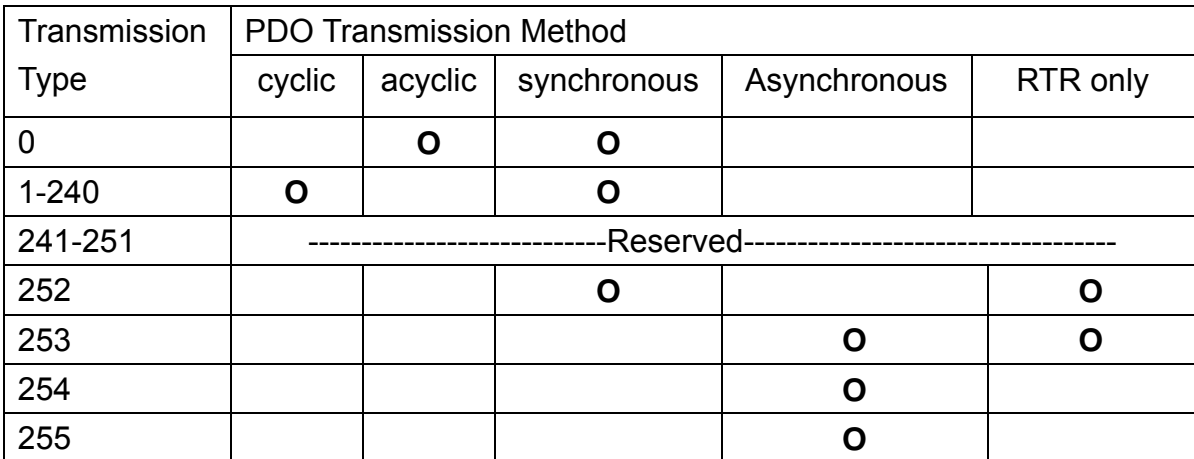

Note:

- The transmission type 1-240 indicates how many SYNC objects the TxPDO will be triggered. The RxPDO is always triggered by the following SYNC upon reception of data independent of the transmission types 0-240.
- The transmission type 252 and 253 are only used for TxPDO. The transmission type 252 means that the data is updated (but not sent) immediately after reception of the SYNC object. For these two transmission types, the PDO is only transmitted on remote transmission requests.
- For the transmission types 254 and 255, the event timer will be used in the TxPDO.

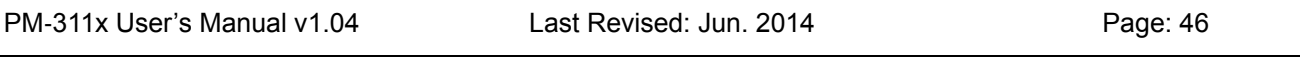

The PDO, including the DI value, will be sent when the DI value is changed. And both transmission types will directly trigger an update of the mapped data when receiving the RxPDO.

The PM-311x-CPS doesn't support RxPDO.

### **8.3.2.3 PDO Communication Rule**

The PDO related objects are indicated from index 0x1400 to 0x1BFF. For the PM-311x-CPS, RxPDO communication objects are not used. The ranges of the TxPDO communication objects and the mapping objects are from index 0x1800 to index 0x1813 and from index 0x1A00 to index 0x1A13 respectively. Moreover, each PDO communication object has its own PDO mapping object.

For example, the first TxPDO communication object is stored in the entry with index 0x1800, and the corresponding mapping object is stored in an entry with index 0x1A00. The object with index 0x1801 and the object with index 0x1A01 are a group, and so on. Therefore, before users access the practical data via PDO communication, each parameter for the PDO communications and mapping objects must be controlled.

Besides, only PDO communications can be used in the NMT operational state. Users can use the NMT module control protocol to change the NMT state of the PM-311x-CPS. It is described in the section 8.3.3. Besides, during communication via the PDO messages, the data length of the PDO message must match with the PDO mapping object. If the data length 'L' of the PDO message exceeds the total bytes 'n' of the PDO mapping object entries, only the first 'n' bytes of the PDO message are used by the PDO consumer. If 'L' is less than 'n', the PDO message will not be disposed by the PDO consumer, and an Emergency message with error code 8210h will be transmitted to the PDO producer. The PDO communication set is shown as follows.

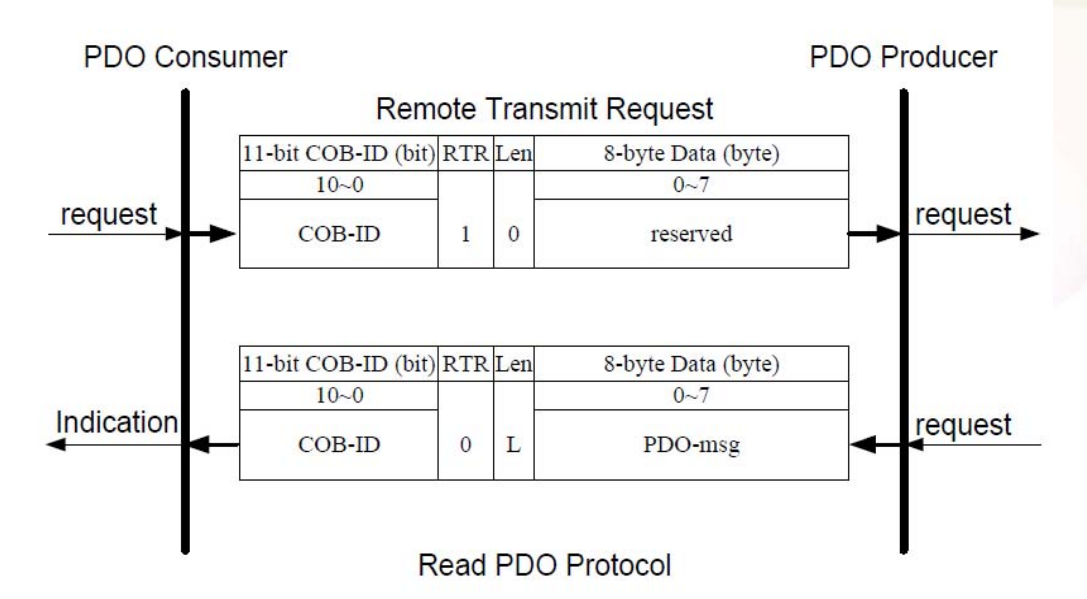

**COB-ID**: the default PDO COB-ID, or the PDO COB-ID defined by users

**L**: the data length about how many bytes the PDO message has

**PDO-msg**: the real-time data or the data which can be mapped into the PDO mapping objects

## **8.3.3 NMT Introduction**

## **8.3.3.1 Module Control Protocol**

The NMT communication set can be applied for changing the NMT slave status. The following figure shows how to change the different NMT statuses for the PM-311x-CPS.

#### **Start Remote Node Protocol**

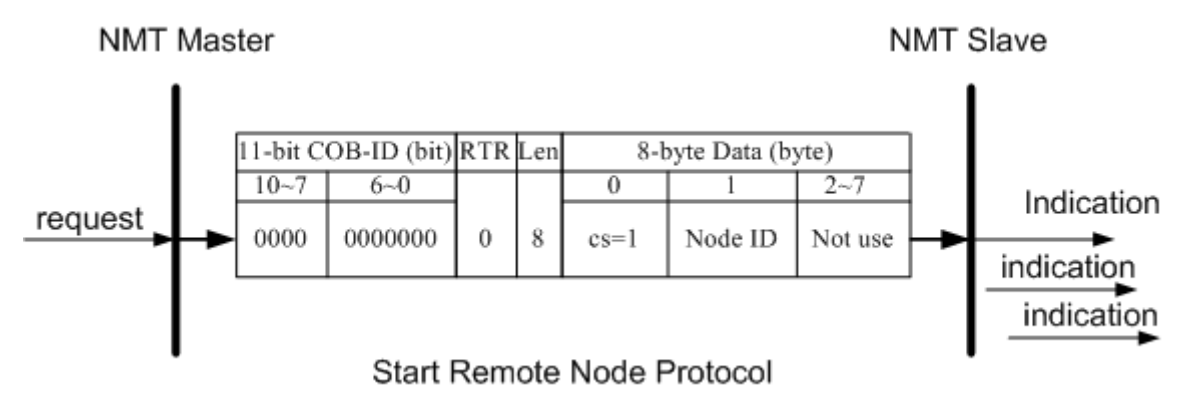

**cs**: NMT command specified

1: start

**Node ID**: the node ID of the NMT slave device

#### **Stop Remote Node Protocol**

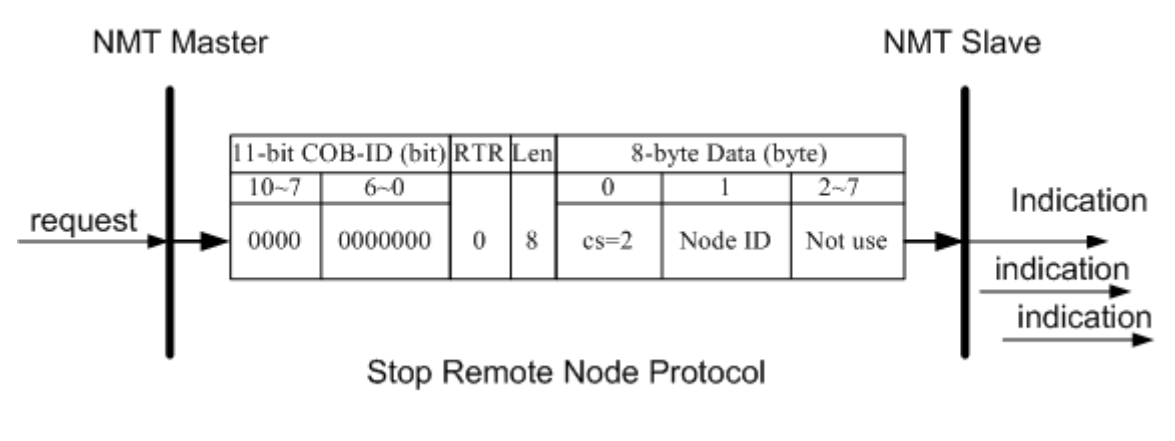

**cs**: NMT command specified

2: stop

**Node ID**: the node ID of the NMT slave device

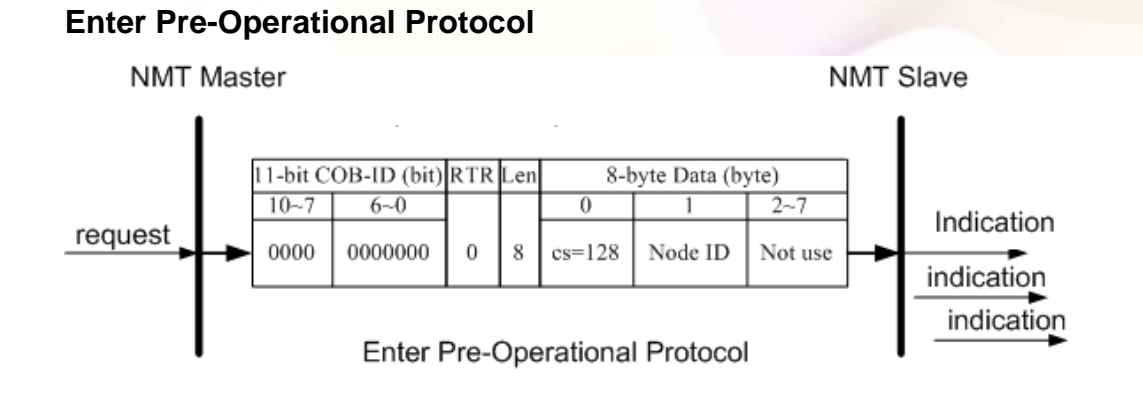

**cs**: NMT command specified 128: enter PRE-OPERATIONAL **Node ID**: the node ID of the NMT slave device

#### **Reset Node Protocol**

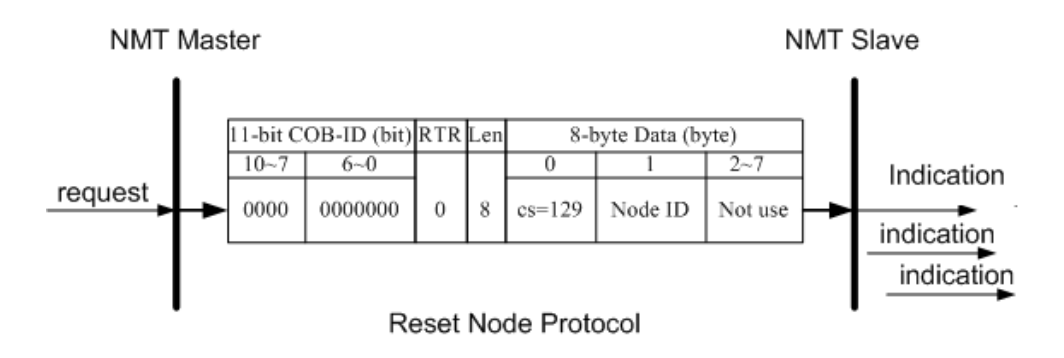

**cs** : NMT command specified

129: Reset\_Node

**Node ID** : the node ID of the NMT slave device

**NMT Slave** 

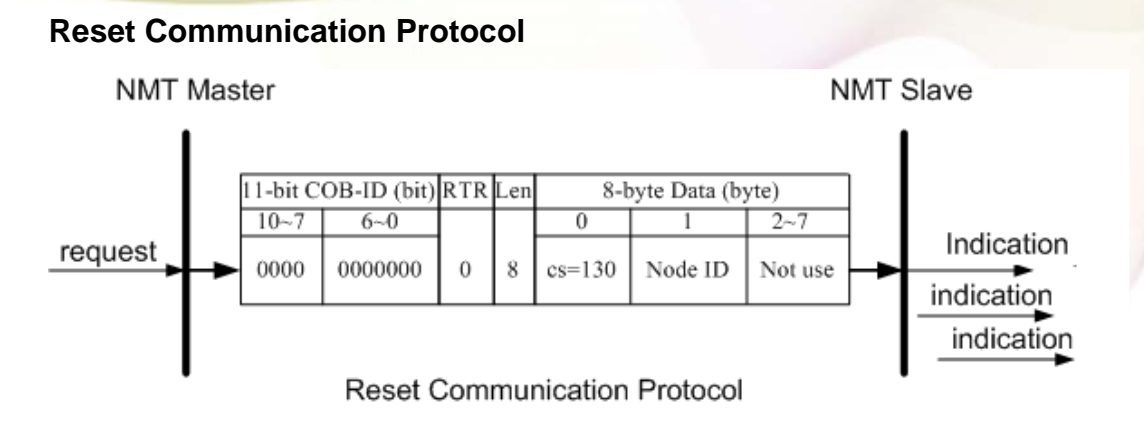

**cs**: NMT command specified 130: Reset\_Communication **Node ID**: the node ID of the NMT slave device

# **8.3.3.2 Error Control Protocol**

**NMT Master** 

Error Control Protocol is a kind of the solution to check whether the CANopen device is still alive or not. And its related objects include 0x100C and 0x100D. The 0x100C is the guard time, and the 0x100D is the life time factor. The node life time is the guard time multiplied by the life time factor. The Node Guarding timer of the PM-311x-CPS will start to count after receiving the first RTR message for the guarding identifier. The communication set of the Error Control protocol is displayed below.

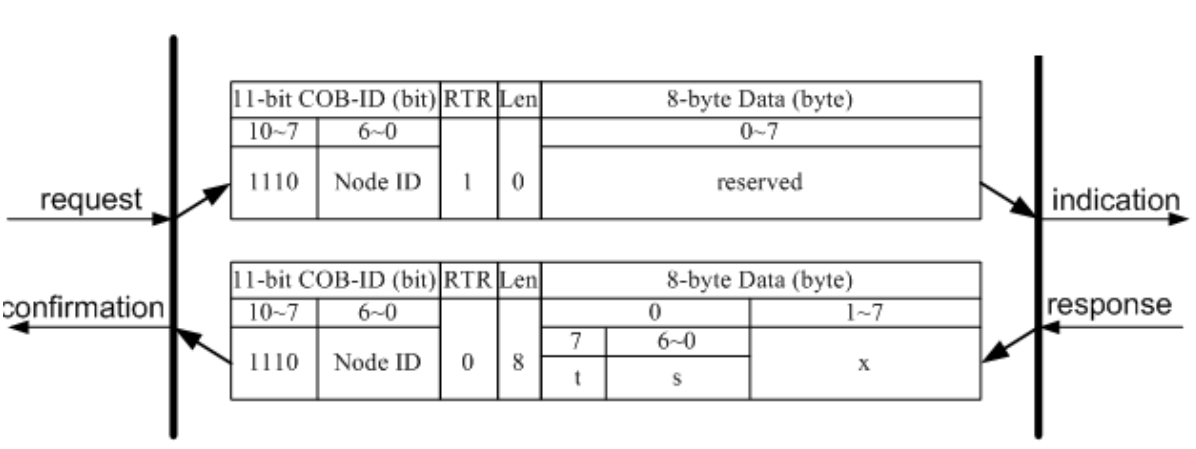

Node Guarding Protocol

**t**: toggle bit

The value of this bit will be alternatively changed between two consecutive responses from the NMT slave. After the Node Guarding protocol becomes active, the value of the toggle-bit of the first response will be 0.

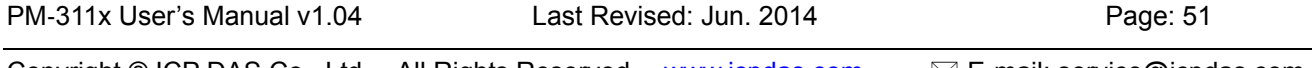

**s**: the state of the NMT Slave 4: STOPPED 5: OPERATIONAL 127: PRE\_OPERATIONAL

# **8.3.4 Special Functions for PM-311x-CPS**

### **8.3.4.1 Power Meter Data Table**

The PM-311x-CPS Manufacturer in the Specific Profile Area defines some entries, which are used for the power meter data. The objects with index 0x3200~0x3208 will map to the PDOs as below table. The D0 to D7 represent the CANopen message from Data0 to Data7.

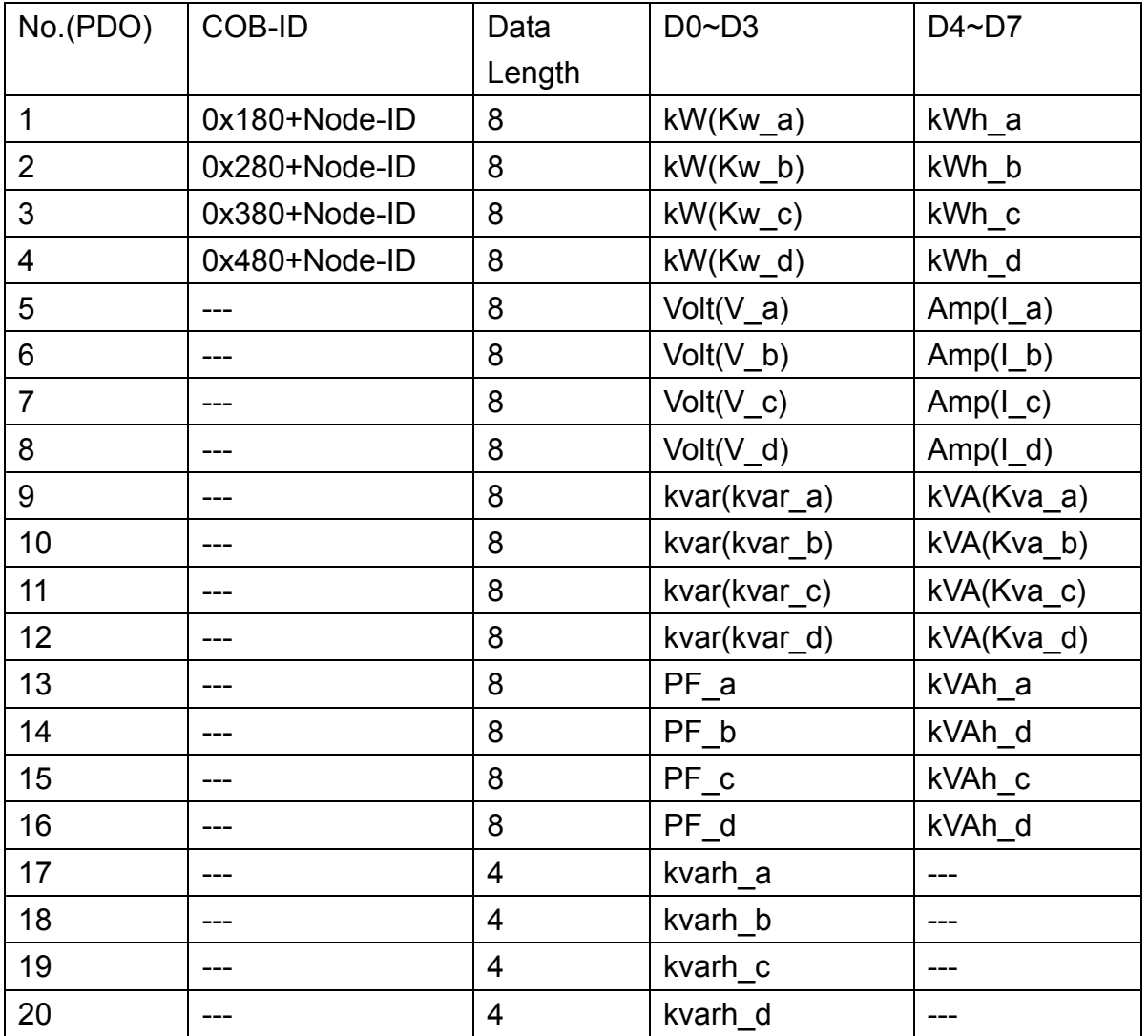

# **8.4 Object Dictionary of PM-311x-CPS**

### **8.4.1 Communication Profile Area**

The following tables are regarding each entry of the communication profile area is defined in PM-311x-CPS. For the convenient purpose, all communication entries are divided into several tables. They are "General Communication Entries", "TxPDO Communication Entries", and "TxPDO Mapping Communication Entries".

Please note that in the table header with "Idx", "Sidx" and "Attr" represent "index", "sub-index", and "attribute" respectively. The sign "---" in the default field means that the default is not defined or can be defined conditionally by the firmware built in PM-311-CPS. In the table, the number accompanying letter "h" indicates that this value is in the hex format.

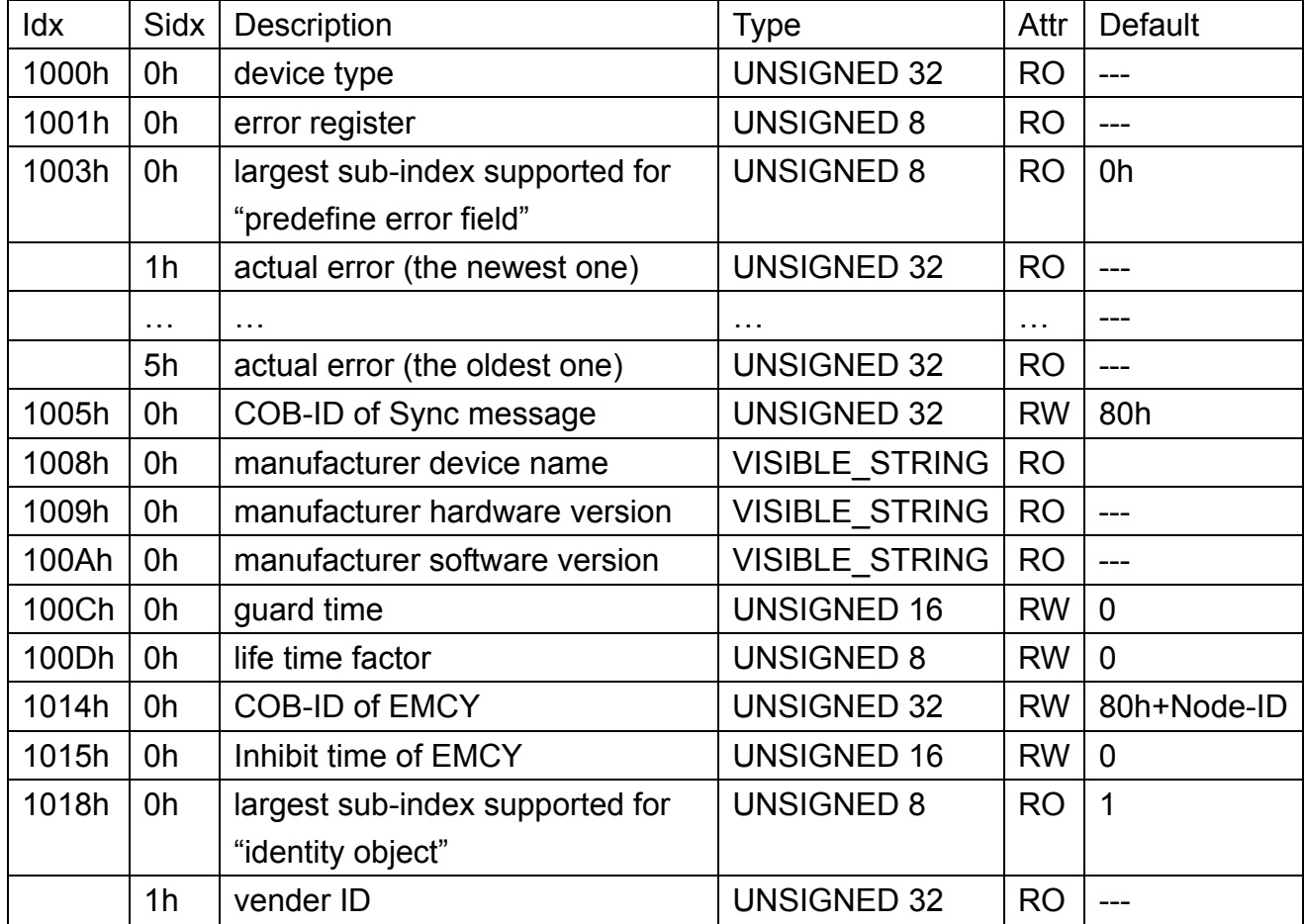

#### **General Communication Entries**

#### **SDO Communication Entries**

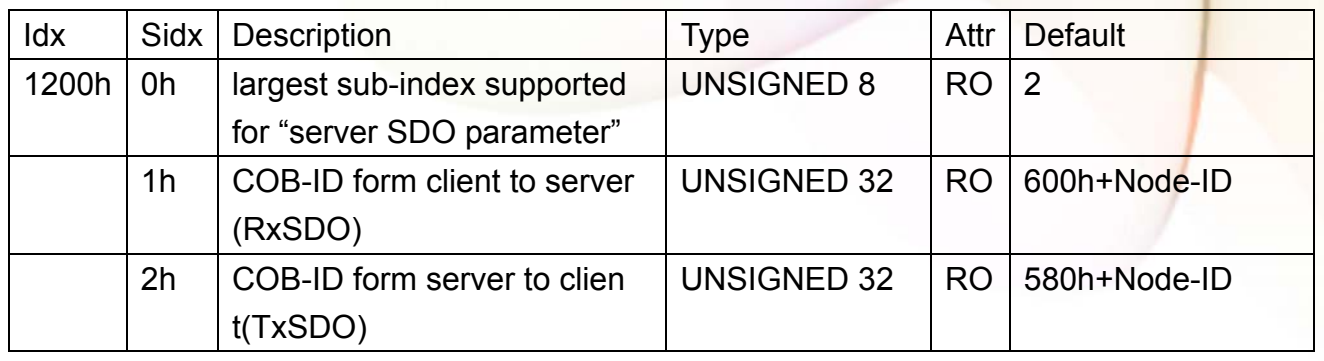

#### **TxPDO Communication Entries**

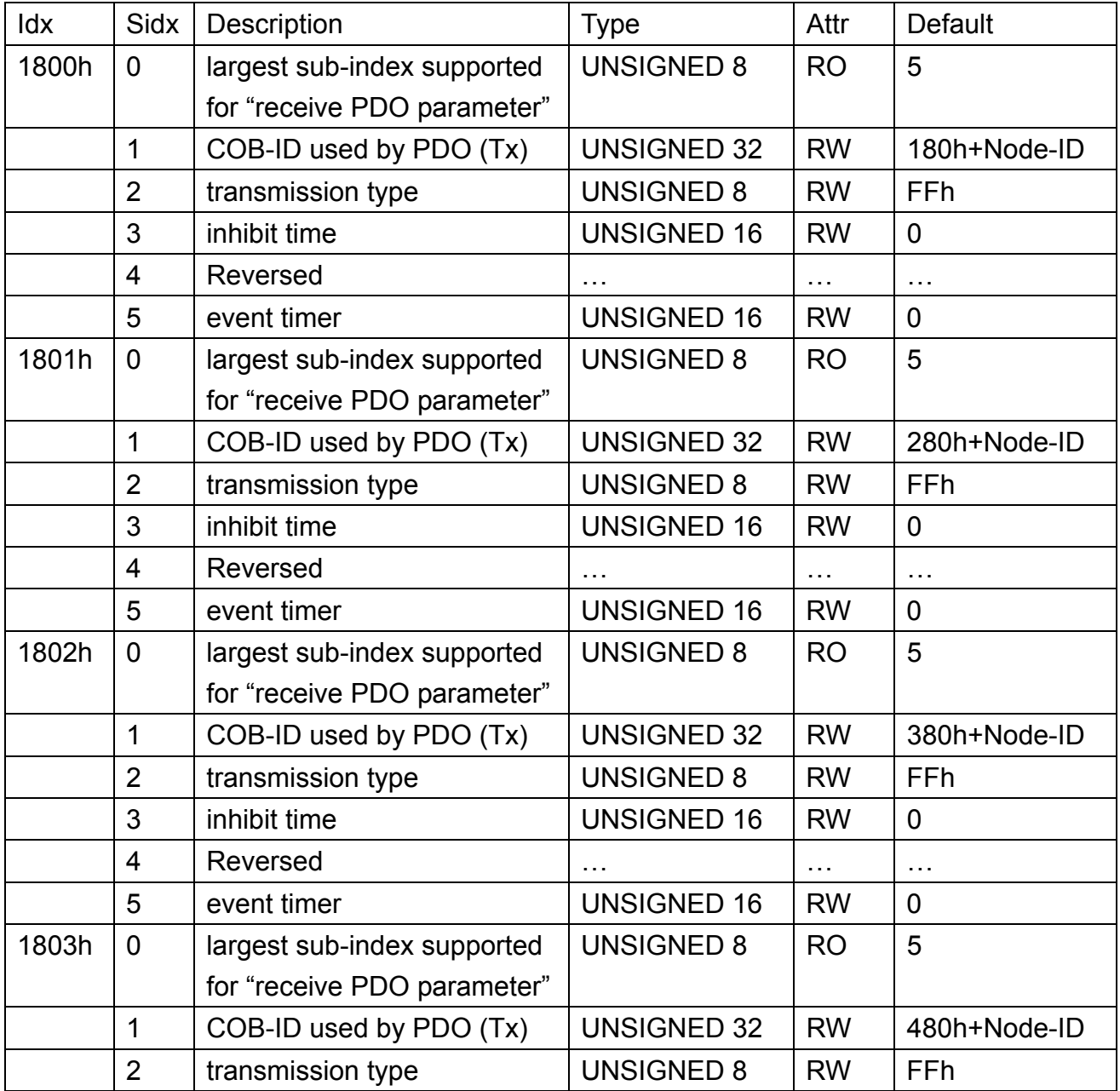

PM-311x User's Manual v1.04 Last Revised: Jun. 2014 Page: 54

Copyright © ICP DAS Co., Ltd. All Rights Reserved. www.icpdas.com ⊠ E-mail: service@icpdas.com

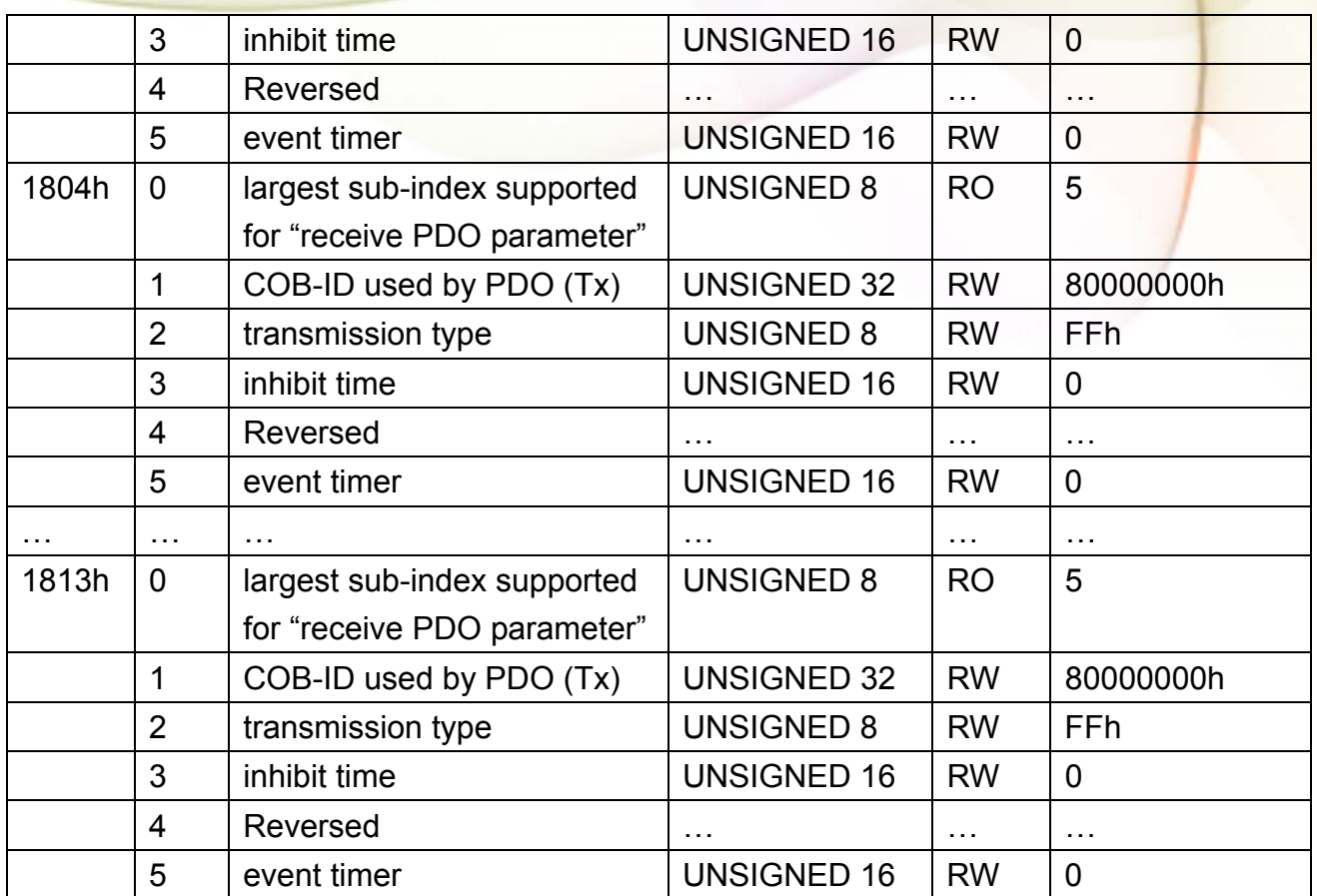

### **TxPDO Mapping Communication Entries**

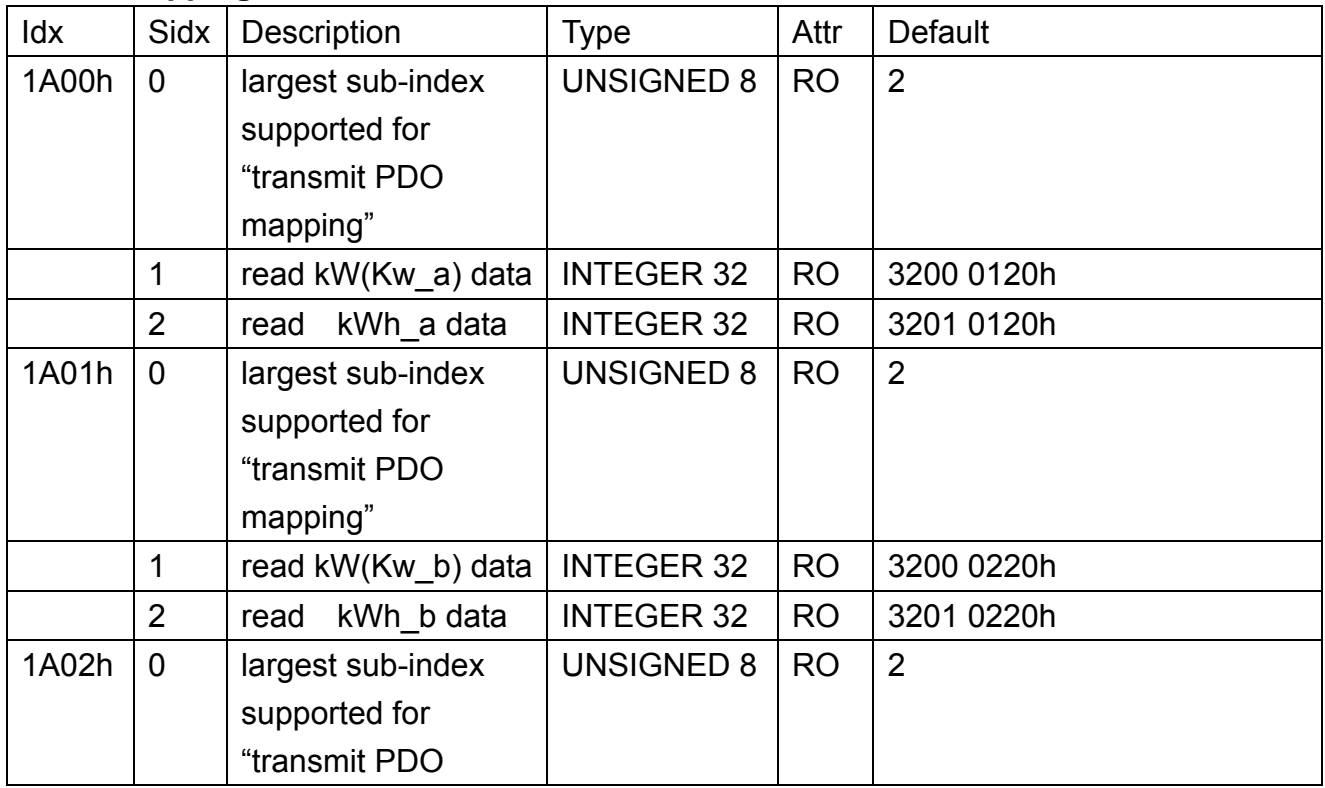

ICP DAS Co., Ltd.  $PM-3$ 

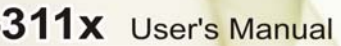

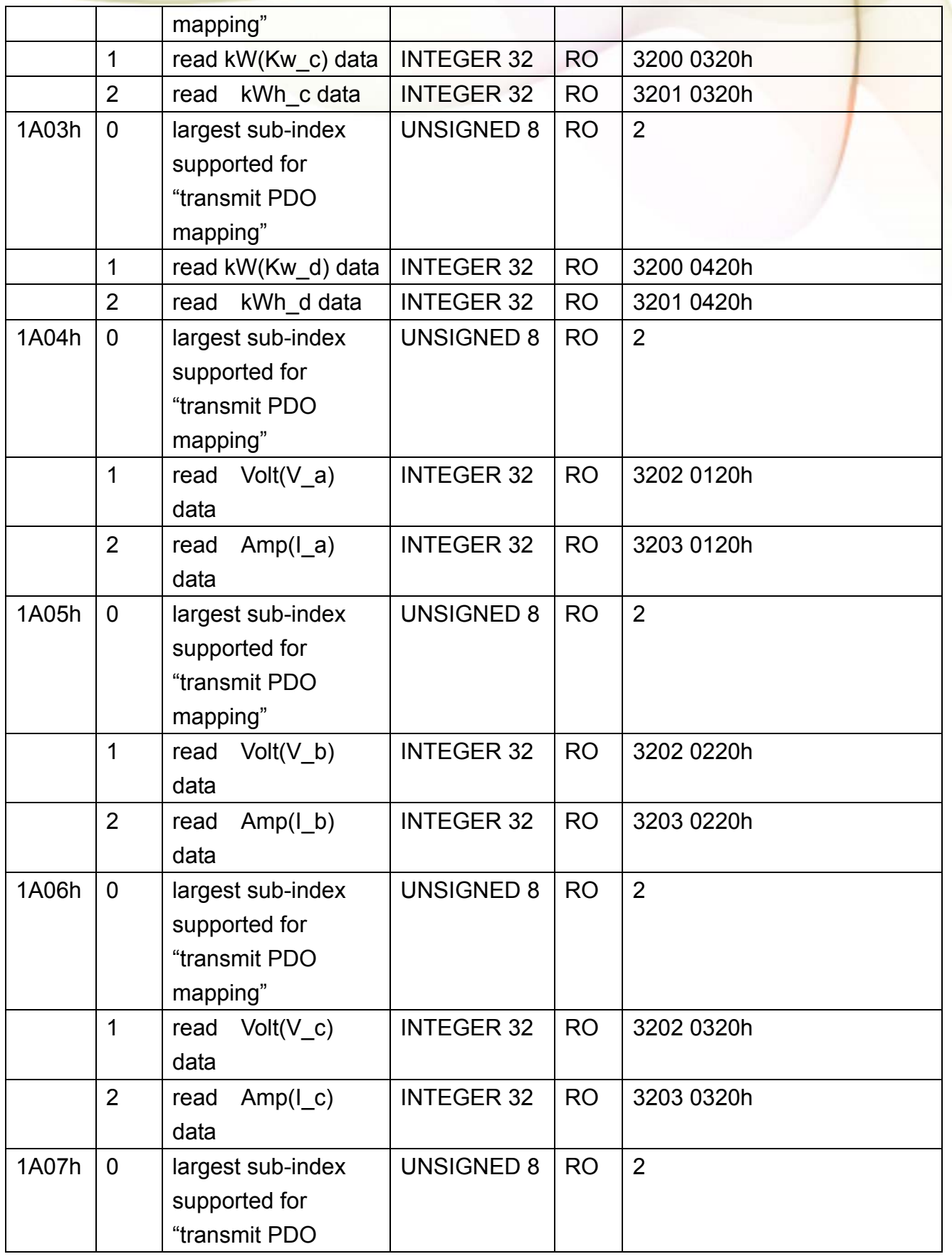

ICP DAS Co., Ltd.

### **PM-311x** User's Manual

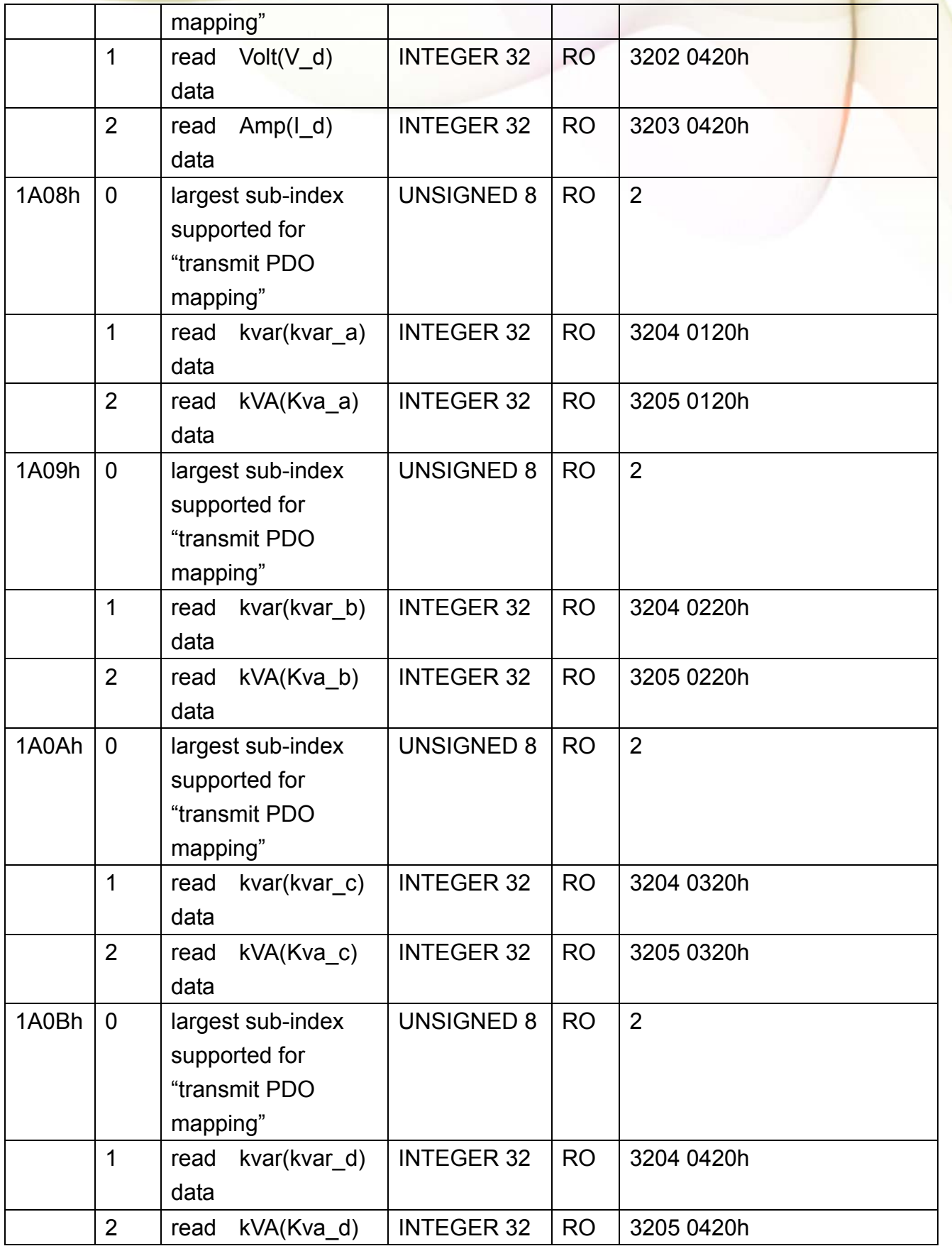

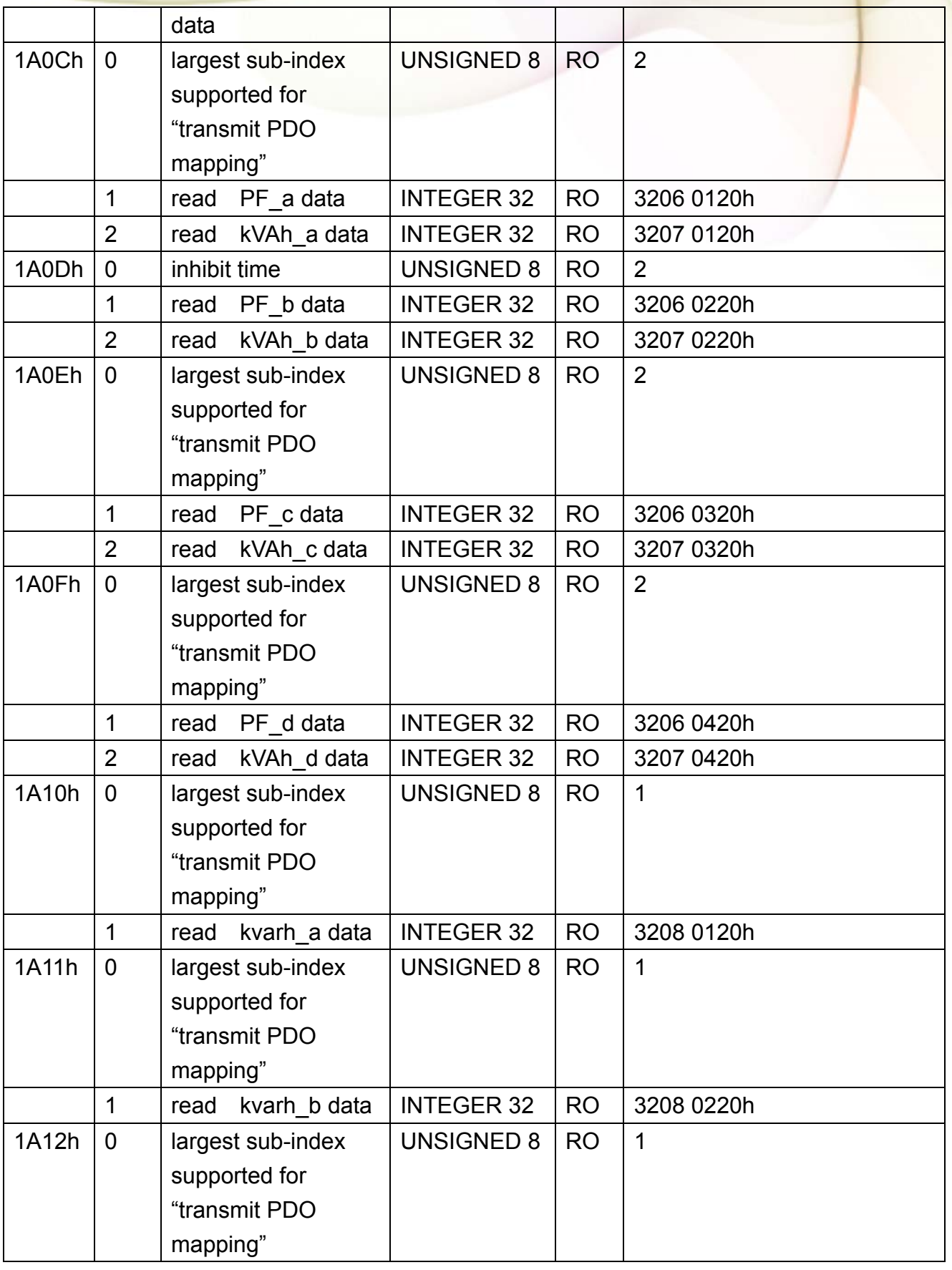

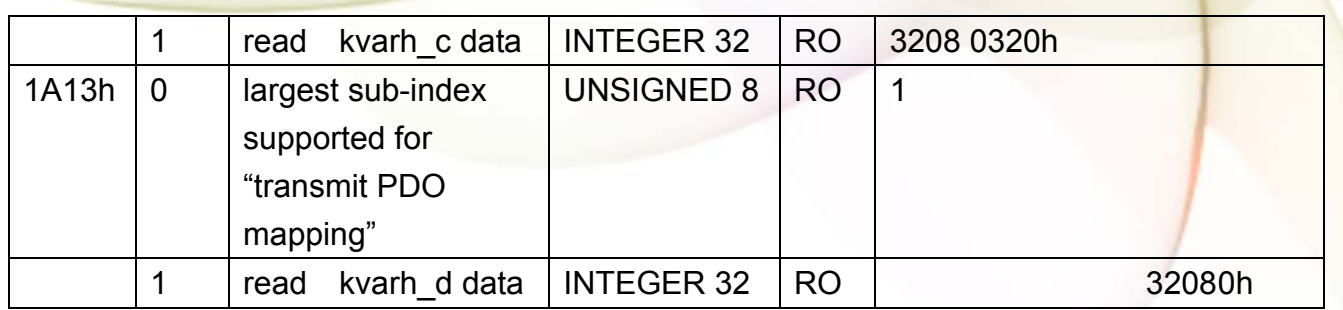

### **8.4.2 Manufacturer Specific Profile Area**

In the following table, there is information about some special functions for the PM-311x-CPS. The index from 0x3200 to 0x3208 records the power meter measurement parameters. The number of these entries will be automatically updated when the PM-311x-CPS boot up. 0x2500 and 0x3209 are meter parameters information. 0x2500 records the software CANopen Node-ID. 0x3209 stores three meter parameters including Meter Ratio, PT Ratio and RT Ratio. PT Ratio means potential transformer ratio, the default value is 100 and the unit is 0.1. RT Ratio means current transformer ratio, the default value is 1 and the unit is 1.

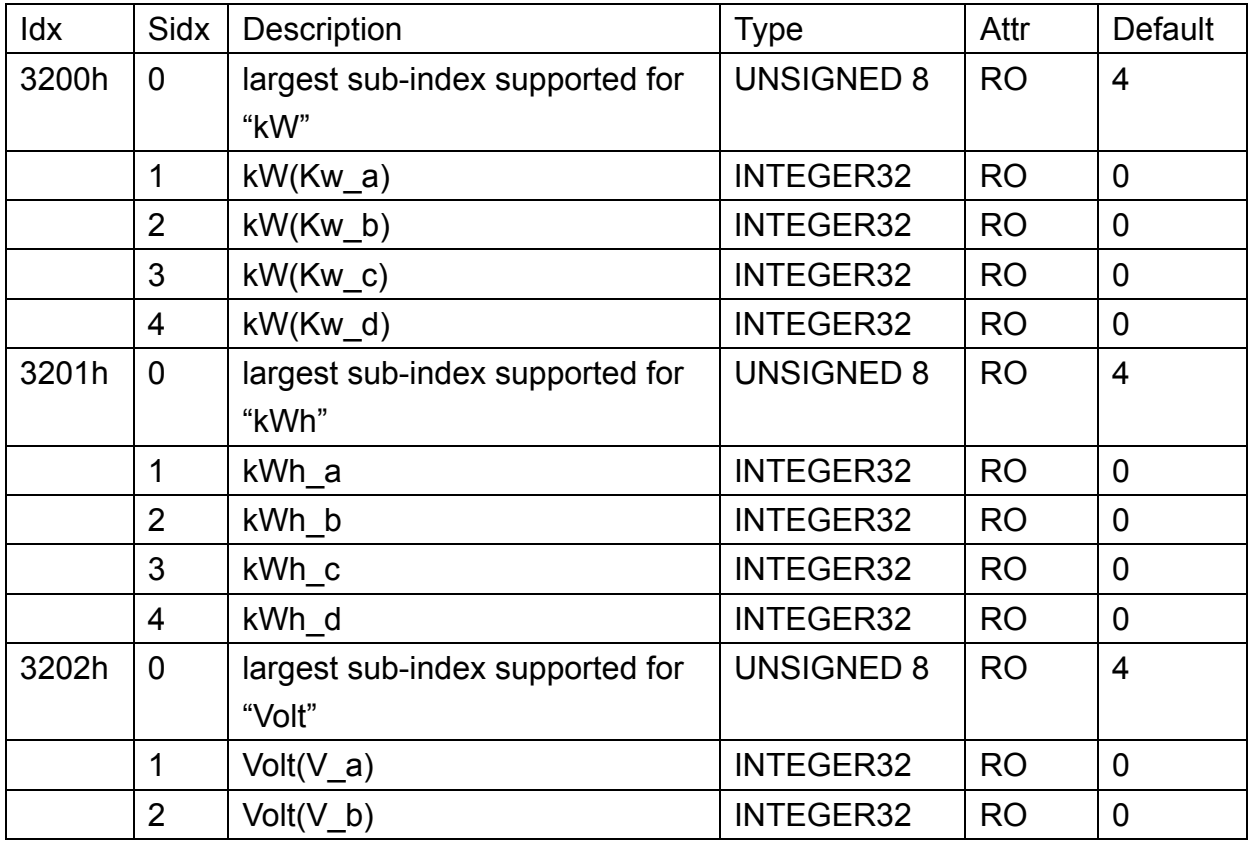

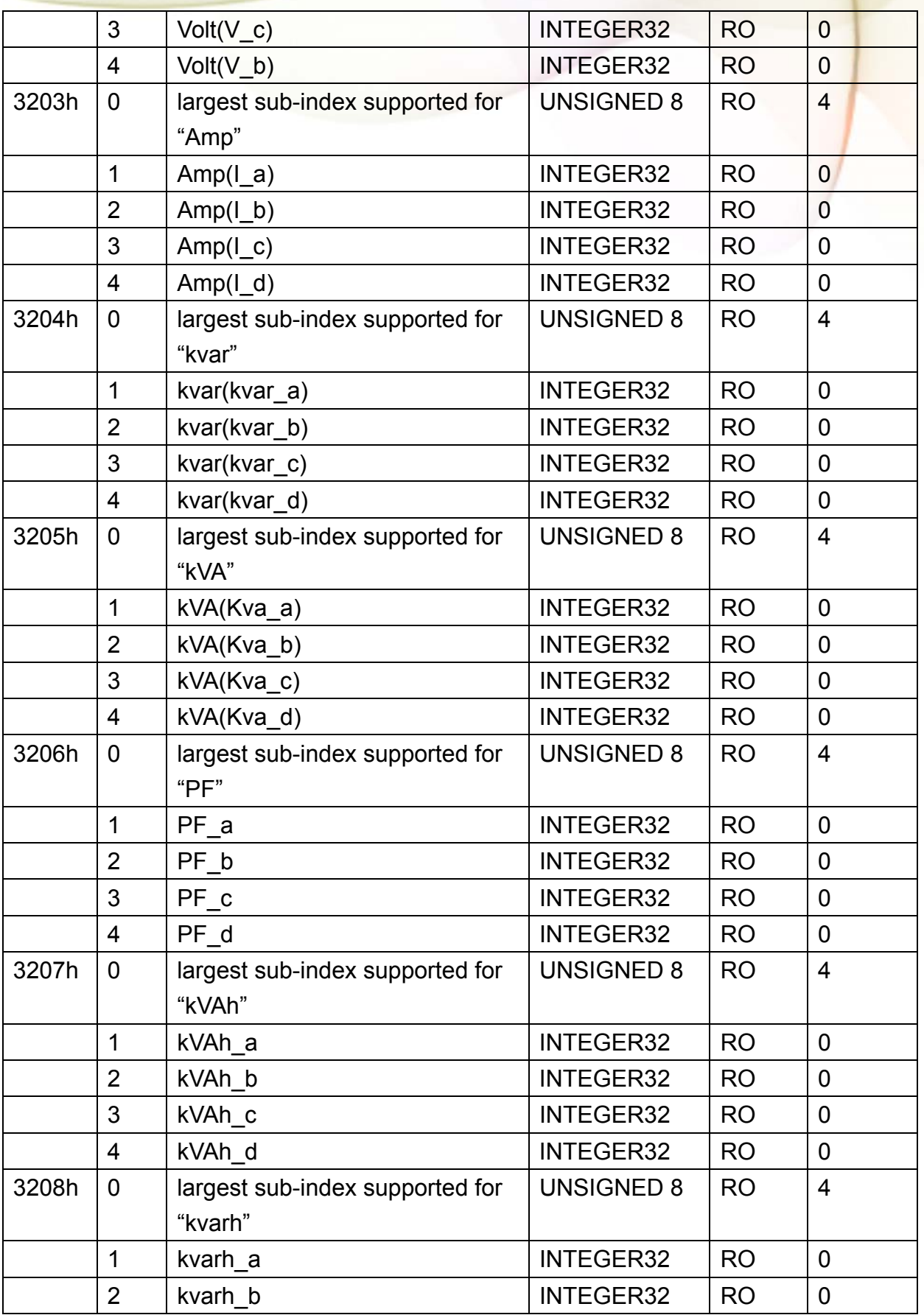

PM-311x User's Manual v1.04 Last Revised: Jun. 2014 **Page: 60** 

Copyright © ICP DAS Co., Ltd. All Rights Reserved. www.icpdas.com ⊠ E-mail: service@icpdas.com

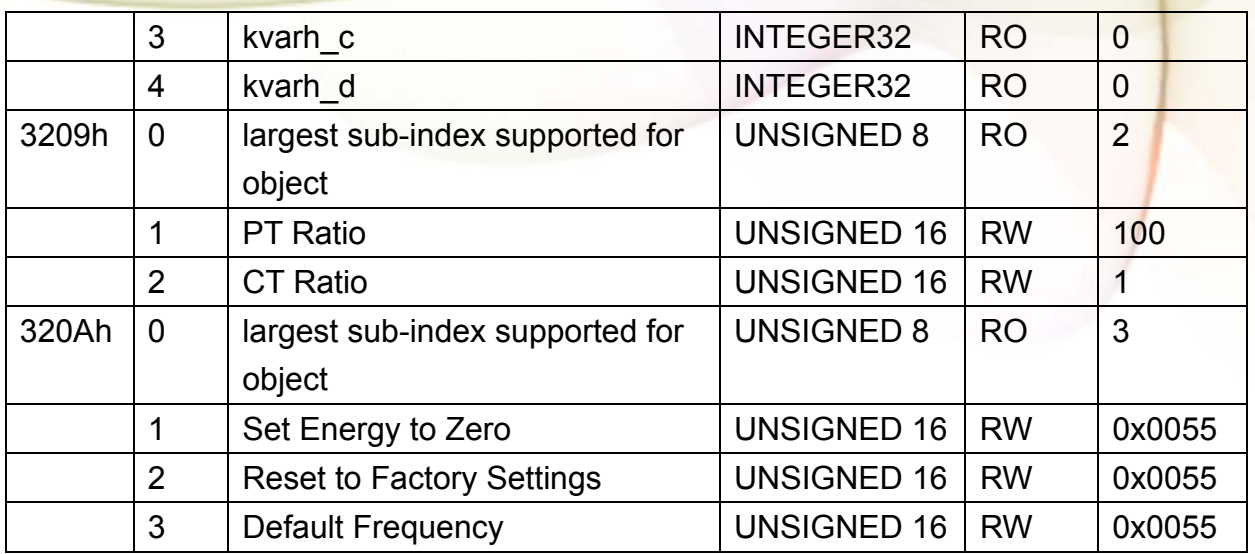

# **Appendix 1: Questions & Answers**

**Q1. Can we use the other 5A CT's(like 300/5..) to directly connect to the input current terminals of PM-311x series ?** 

No, because the input current is only mA size on PM-311x series, definitely not to directly use other 5A CT's to connect and apply (like100/5...), It could causes the fetal damages.

Users can use the PM-311x series attached split type clip-on CT to connect the other CT's secondary test 5A current.

**Q2. If I want to replace the failed split type clip-on CT, can I just detach it? Anything I should pay more attention to?** 

In any circumstance, please make sure the CT had been disconnected with the power cable of monitoring equipments before the CT lines detach from the terminals of the smart meter. Otherwise, it will cause the severe injury.

**Q3. If the turn point of the split type clip-on CT has broken, or inner Ferrite-core has broken, how to settle this condition?** 

The measure data will be not accuracy as before, please do not use any more. You need the new CT.

**Q4. If multiple set of meters being installed**,**Can I detach the CT's and mix use with each other?** 

Please do not mix use, because each set of smart meter(PM-311x series) and its attached split type clip-on CT are calibrated set by set. The mix use may cause the wrong measurements.

#### **Q5. What problem is while the measured readings of the power consumption**(**kw**)**is negative?**

- (2) First check the current input end line terminal, (check the connection should be **CT1-K, CT1-L, CT2-K, CT2-L**), base on white black, white black, white black follow the sequence order
- (3) Check the field current direction (K $\rightarrow$ L) is same as the inner arrow direction of the split type clip-on CT.

#### **Q6. PC and meter cannot make the connection with RS-485**?

- (1) Confirm the Modbus Address, default is 1.
- (2) Confirm the Band Rate, default is 19200.
- (3) Confirm the stop bit, default is 1.
- (4) Confirm the RS-485 connection, make sure the D+/D- is right.
- (5) Confirm the RS-485 master have to provide the bias for PM-3133 series. Otherwise, the tM-SG4 or SG-785 should be added to provide the bias. All ICP DAS controllers and converters provide the bias.

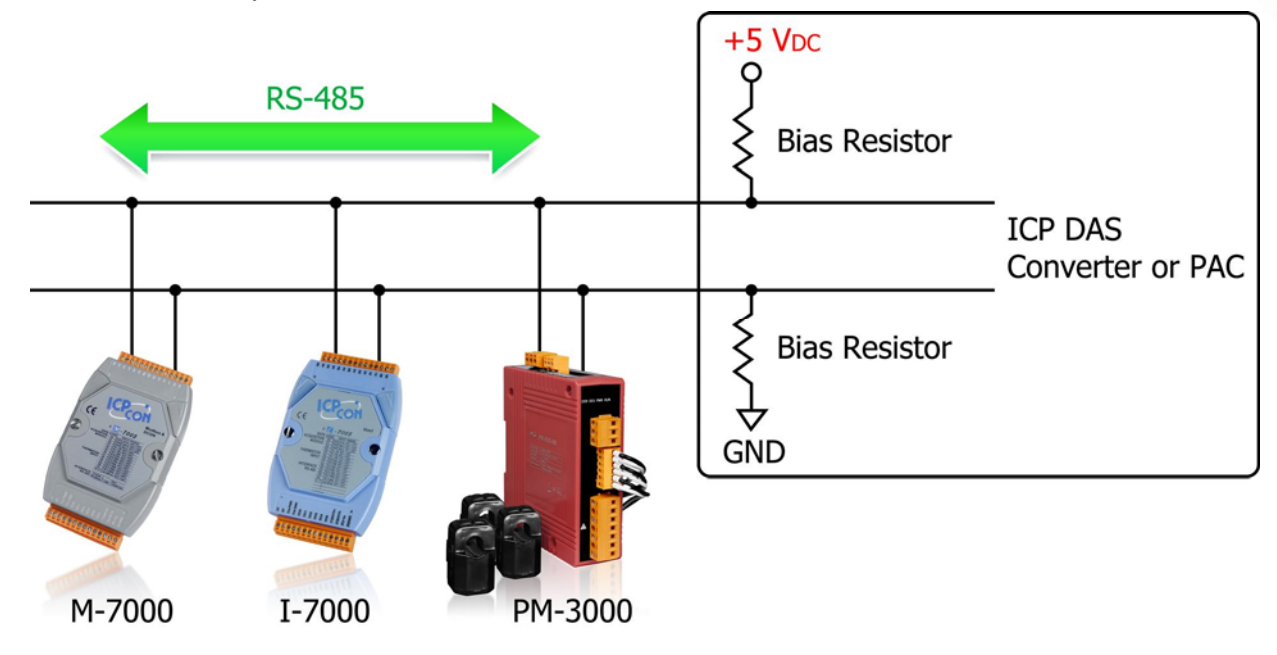

**Q7. What the power cable diameter (mm) of the monitoring equipments should be for the various CT's?** 

Power cable diameter  $\langle \Phi$ 10 use 60A CT,  $\Phi$ 10~ $\Phi$ 16 use 100A CT,  $\Phi$ 16~ $\Phi$ 24 use 200A CT.

#### **Q8. Regarding to the split type clip-on CT's, if the wire is not long enough?**

Φ10, Φ16, Φ24 split type CT, the standard length is 1.8M. For special length, please contact ICP DAS.

#### **Q9. How to measure the current large than 200A?**

For larger current measurement requirement, please contact ICP DAS.

# **Appendix 2: PVC wire and model**

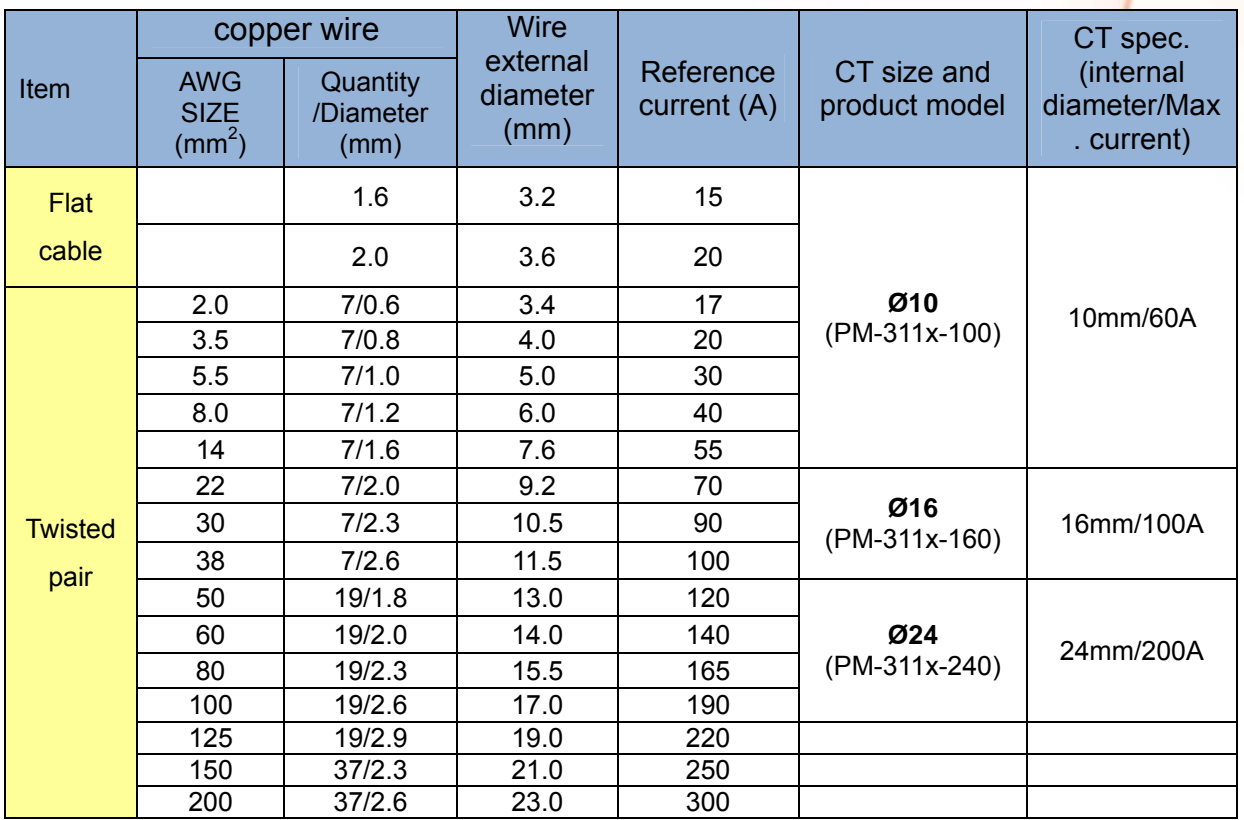

\*Wire and current will have discrepancy because of the temperature, material and brand